## **PC9800 & PC9800LS User's Guide**

\_MAN33-A (CMU027-A7)

## **USER'S GUIDE VERSION**

In the objective of giving you the most up-to-date information, there might be an earlier version of this manual on the WEB.

http:\\Support.daptech.com

Enter as a Guest.

You will find a printable full size manual, manuals in other language, the Cradle User's Guide, the communication program (COM.EXE). , the battery manager program (BATMNGR.EXE), the DOS files and some utilities that can be used on  $PC9800$  units

# **DAP TECHNOLOGIES LOCATIONS**

## **Headquarters**

**DAP TECHNOLOGIES (Headquarters)** 955, rue Fernand-Dufour Vanier (Quebec) Canada G1M 3B2

**Tel.:** (418) 681-9394 **Fax:** (418) 681-0799

E-mail: sales@daptech.com

Web: www.daptech.com

Technical Support: support@daptech.com

## **U.S.A subsidiary**

## **DAP TECHNOLOGIES CORP.U.S.A.**

(U.S.A. subsidiary) 5525 W. Cypress St. Suite 205 Tampa, FL 33607 **Tel.:** (813) 637-8800 1 800 229-2822 **Fax:** (813) 637-8640

## **European subsidiary**

## **DAP TECHNOLOGIES (FRANCE**)

Place du Village des Barbanniers 92632 Gennevilliers Cedex France

**Tel. :** 33 (0) 1 41 21 95 95 **Fax** : 33 (0) 1 41 21 95 65

## **United Kingdom subsidiary**

**DAP TECHNOLOGIES (UK**) 61-63, St-Peter's Street Bedford MK40 2PR England

E-mail: salesuk@daptech.com

E-mail: salesparis@daptech.com

**Tel. :** 44 (0) 1234 34 11 66 **Fax :** 44 (0) 1234 34 90 49

\_MAN33-A (CMU027-A7)

E-mail: salestampa@daptech.com

# **PRECAUTIONS**

- $\triangleright$  Refer to this manual when inserting or removing batteries, cables or external peripherals.
- $\triangleright$  Operate and store your Microflex within the limits of temperature specified in this manual.
- $\triangleright$  Never expose battery to extreme heat or dispose of in a fire
- $\triangleright$  Any attempts to open the case of a PC9800 unit will void the warranty
- $\triangleright$  The LEMO communication connector for the PC9800 unit has proprietary pin-out distribution. Any attempt to connect cables other than the ones supplied or recommended by DAP TECHNOLOGIES could result in damage to the PC9800.
- $\triangleright$  If you need to use a cable other than the ones supplied or recommended by DAP, we suggest you contact DAP TECHNOLOGIES Technical Support Department beforehand.
- ÿ When removing the LEMO cable, **DO NOT TWIST** the cable connector. Using the gray metal connector of the LEMO cable, pull back on the cable to remove it from the connector.
- $\triangleright$  To insert the LEMO cable, align both red dots found on the cable and on the PC9800 connector than, insert the cable into the connector of the unit.

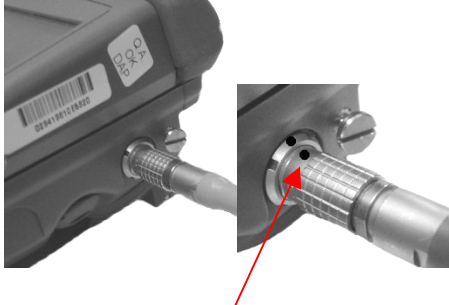

Align red dots and insert the connector in place

## **This document is formerly "Chapter A" of the "PC9800, PC9800LS Technical Guide & Development Tools".**

All right reserved.

No part of this document may be copied or distributed, transmitted, transcribed, stored in a retrieval system, or translated in any form or by any means, whether electronic or manual, including distribution on the Web, without the express written consent of DAP TECHNOLOGIES.

This document reflects a PC9800, PC9800LS with a firmware version "I"

- BIOS version 1.12
- **SETUP version 1.09**
- COM.EXE version 3.01

and

• BATMNGR version 1.43

Every effort has been made to ensure that the information contained in this document is accurate and up to date. Although DAP TECHNOLOGIES has reviewed the document carefully, it cannot assume any responsibility for any consequences resulting from possible errors or omissions.

DAP TECHNOLOGIES reserves the right to make changes and improvements to this product without notice.

## **WARRANTY STATEMENT**

**DAP TECHNOLOGIES** makes no representation or warranties with respect to the contents hereof and specifically disclaims any implied warranties of merchantability or fitness for any particular purpose.

The information in this manual is subject to change. DAP TECHNOLOGIES reserves the right to update and modify the MICROFLEX, its accessories and manuals without notice.

No part of this manual may be copied, distributed, transmitted, transcribed, stored in a retrieval system, or translated in any form or by any means, whether electronically or manually, without the express written consent of DAP TECHNOLOGIES.

#### **MICROFLEX AND ACCESSORIES LIMITED WARRANTY**

As manufacturer, DAP TECHNOLOGIES will replace or repair, at its discretion, any products that prove to be defective, in either material or workmanship, for a period of one year following the purchase date of the MICROFLEX hand-held computer and for a period of nineteen (90) days following the purchase date of MICROFLEX accessories sold by DAP TECHNOLOGIES. The warranty only cover the material and workmanship

This warranty does not cover damages caused by misuse, abuse, neglect, or occurred during shipping or storage; the warranty does not also cover any modification or servicing by any one other than a DAP TECHNOLOGIES Authorized Service Center.

DAP TECHNOLOGIES cannot be held responsible for any damage caused by the misuse of the MICROFLEX or by any other software or hardware added to the MICROFLEX. The MICROFLEX device and accessories should not be used in applications where device failure could result in physical harm or loss of life.

The operating system, MS-DOS®, Windows CE and all other software sold or supplied by DAP TECHNOLOGIES are provided as is, without any warranty, either expressed or implied.

In no event shall DAP TECHNOLOGIES be liable for any direct, indirect damages or damages of any kind, including but not limited to damages on account of the loss of present or prospective profits arising out of or in connection with the use or failure of performance of the product. No claim may be made against DAP TECHNOLOGIES under this head, whether arising from contractual, extra-contractual or statutory liability.

The warranty allowed hereby excludes all other legal warranty related to the quality of the product or its capacities to fulfill specific purposes, including all warranties granted by the United Nations Convention on Contracts for the International Sales of Goods, the application of such Convention being expressly excluded

Revision March 2004

#### **RETURN MERCHANDISE AUTHORIZATION (RMA) FOR SERVICING**

In order to have your product serviced, you must first obtain a Return Material Authorization (RMA) from DAP TECHNOLOGIES. You may then return your MICROFLEX, correctly enclosed in its original packaging if possible, to your Value Added Reseller (VAR), an Authorized Service Center, or directly to DAP TECHNOLOGIES. Service under the conditions of this warranty requires prepaid shipment from your facility to a Service Center.

The MICROFLEX and its accessories have no user serviceable parts.

To obtain a RMA you can make your request by phone or use our on-line form at:

http://www.daptech.com/rma

#### **EXTENDED WARRANTY ON DAP MANUFACTURED PRODUCTS**

The original purchaser may, at any time during the initial warranty period, extend the warranty through purchase of a DAP CARE Service Contract. For more information, contact DAP TECHNOLOGIES.

<u> 1989 - Johann Barn, mars ann an t-Amhain Aonaich an t-Aonaich an t-Aonaich an t-Aonaich an t-Aonaich an t-Aon</u>

# **CE CONFORMITY PC9800 only**

The PC9800 meets the 89/336/EEC directive intent for Electromagnetic Compatibility Compliance when used with DAP's accessories.

#### **This is a Class A product. In a domestic environment this product may cause radio interference in which case the user may be required to take adequate measures.**

The compliance was demonstrated to the following specifications as listed in the official Journal of the European Communities:

#### **Emissions:**

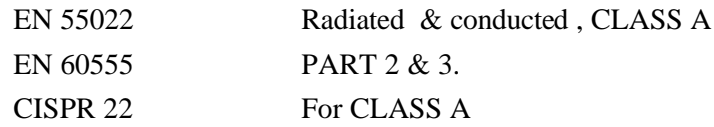

#### **EN 50082-2:1995, Electromagnetic Immunity:**

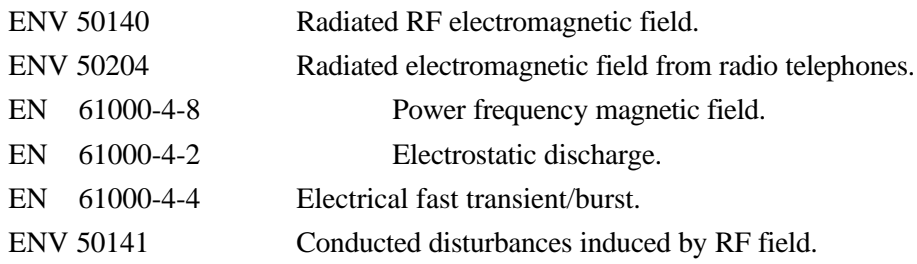

## **CE CONFORMITY PC9800LS only**

The PC9800 meets the 89/336/EEC directive intent for Electromagnetic Compatibility Compliance when used with DAP's accessories.

#### **This is a Class A product. In a domestic environment this product may cause radio interference in which case the user may be required to take adequate measures.**

The compliance was demonstrated to the following specifications as listed in the official Journal of the European Communities:

#### **Emissions:**

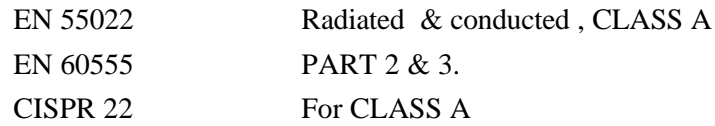

#### **EN 50082-2:1995, Electromagnetic Immunity:**

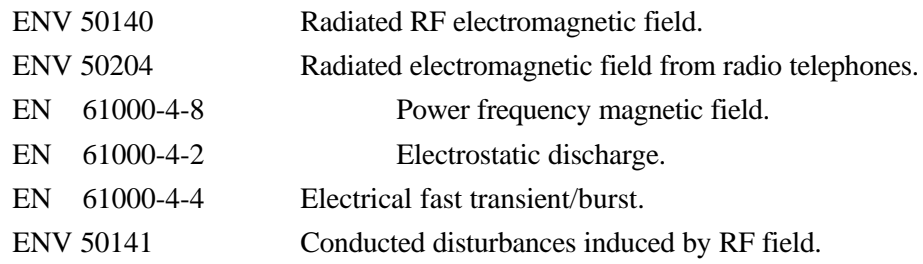

#### **Safety of laser product**

CEI/IEC 60825-1:1993+A1:1997 (CLASS 2 Laser product)

#### **US Federal (FDA) Regulation**

21 CFR Chapter I, Subpart J, Part 1040.10 Performance standards for Light Emitting Products (Class II Laser product)

# **TABLE OF CONTENTS**

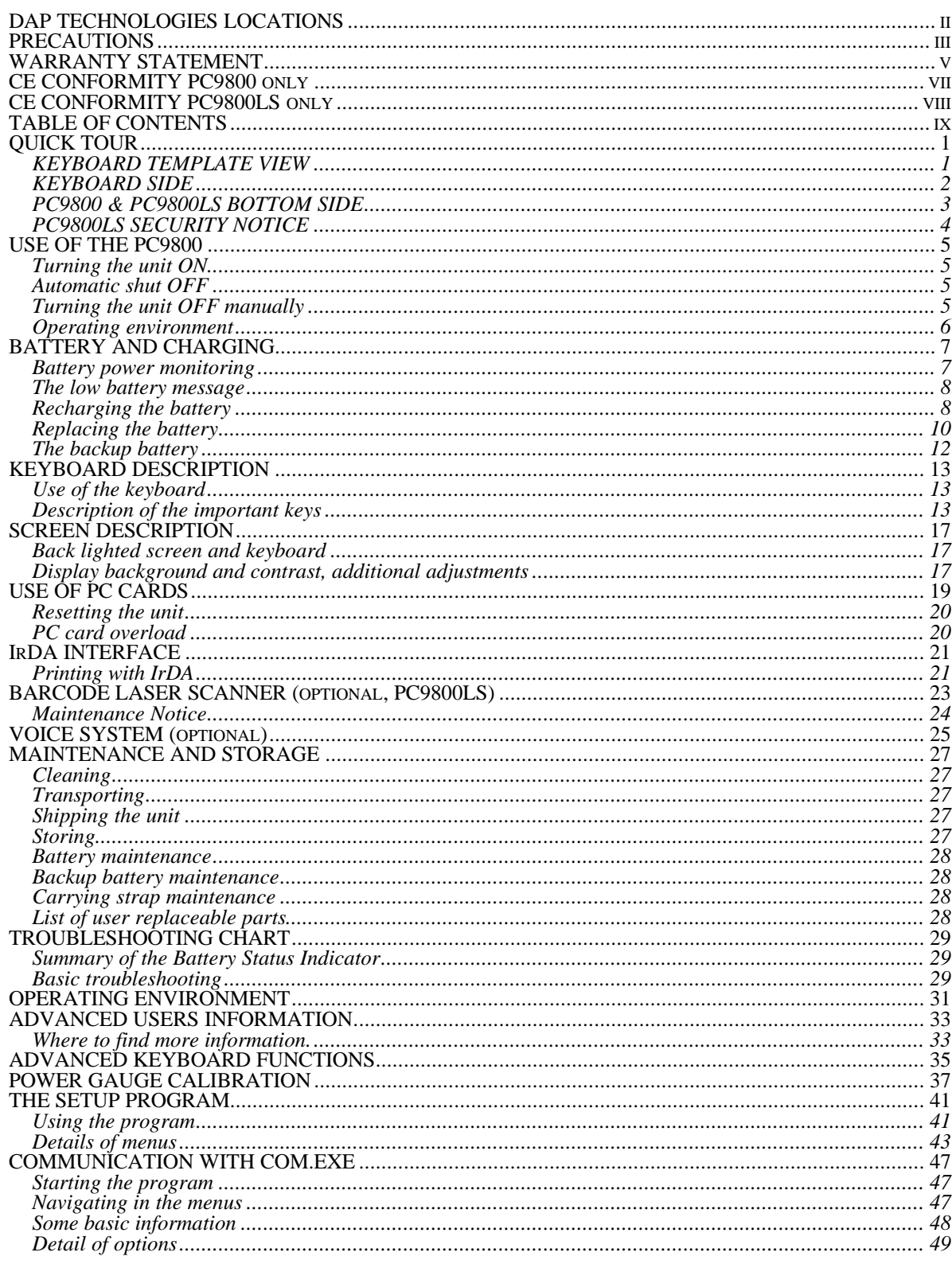

# **QUICK TOUR**

## **KEYBOARD TEMPLATE VIEW**

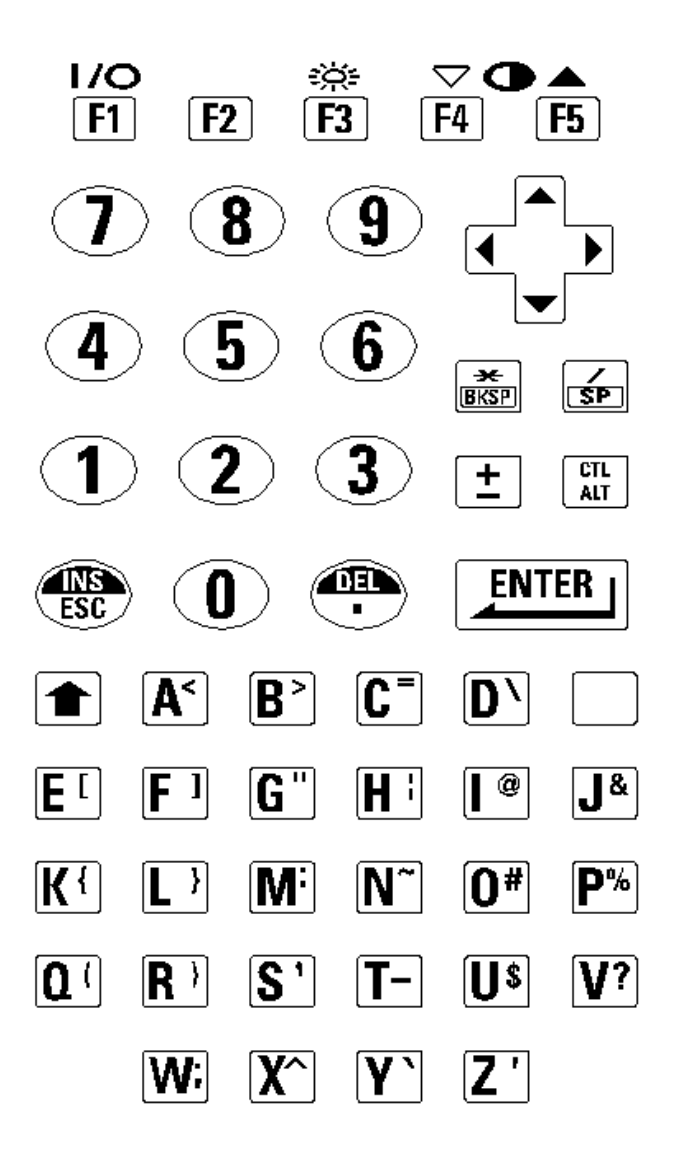

**FIGURE 1**

## **KEYBOARD SIDE**

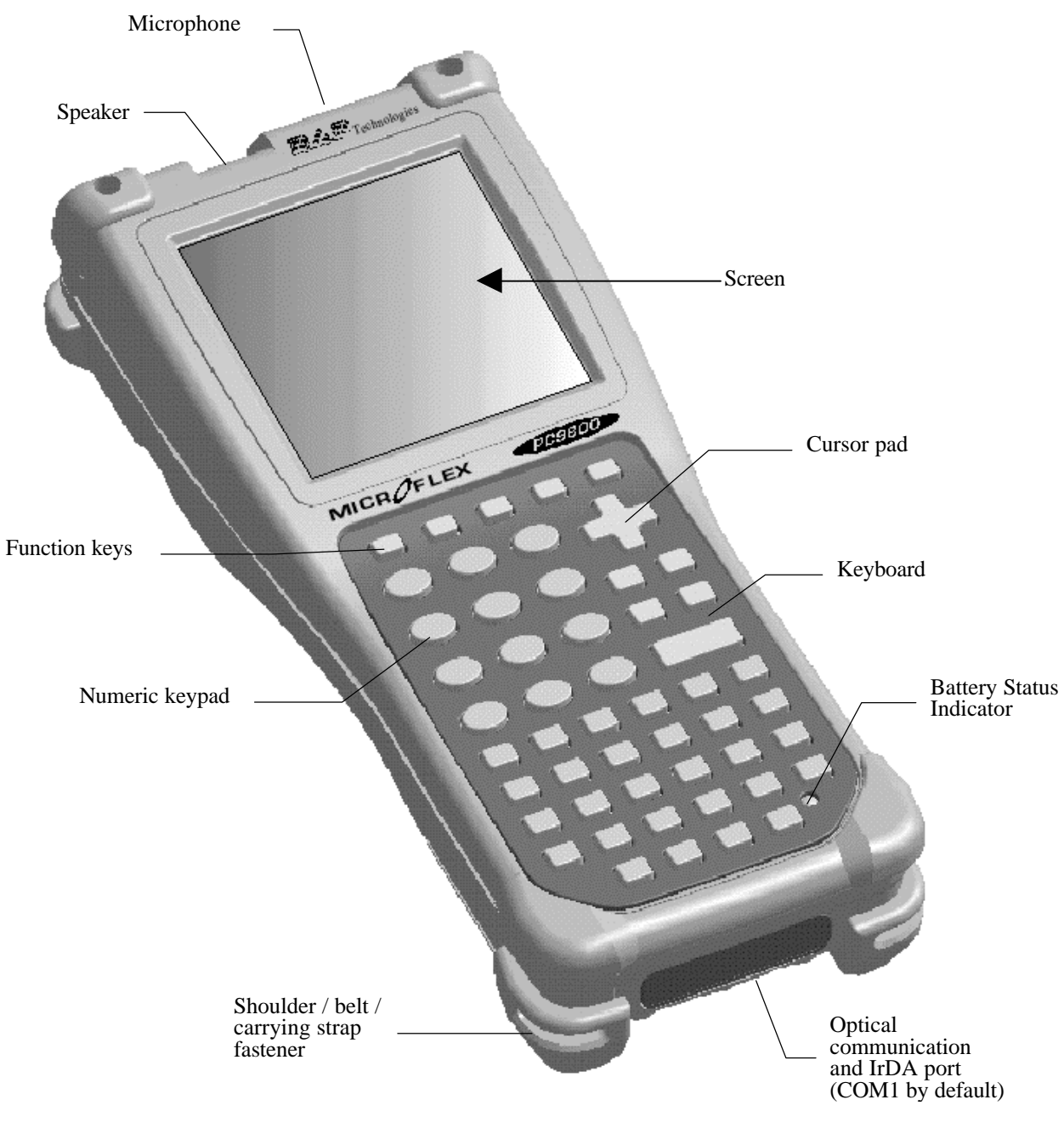

**FIGURE 2**

\_MAN33-A (CMU027-A7)

## **PC9800 & PC9800LS BOTTOM SIDE**

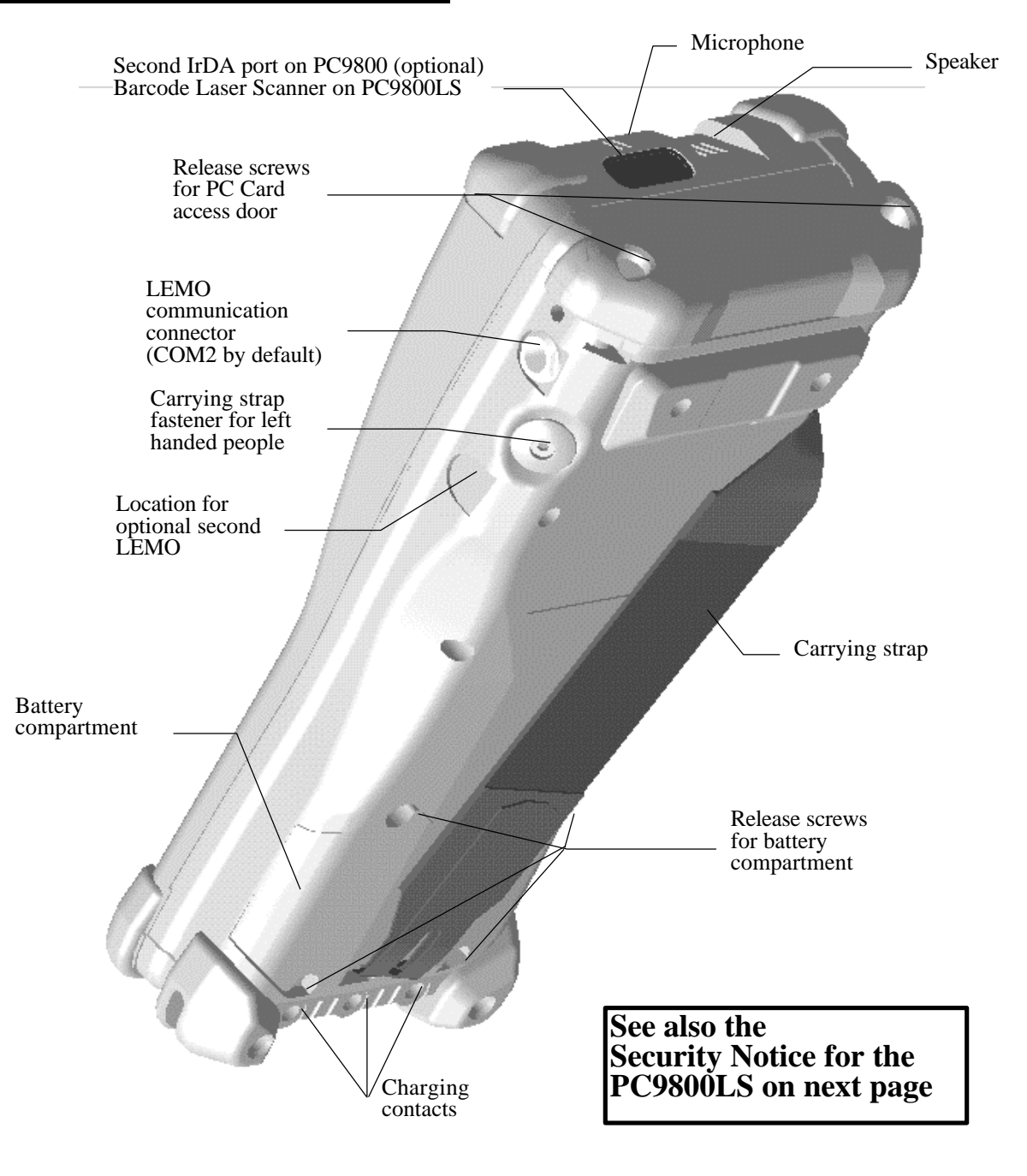

**FIGURE 3**

## **PC9800LS SECURITY NOTICE**

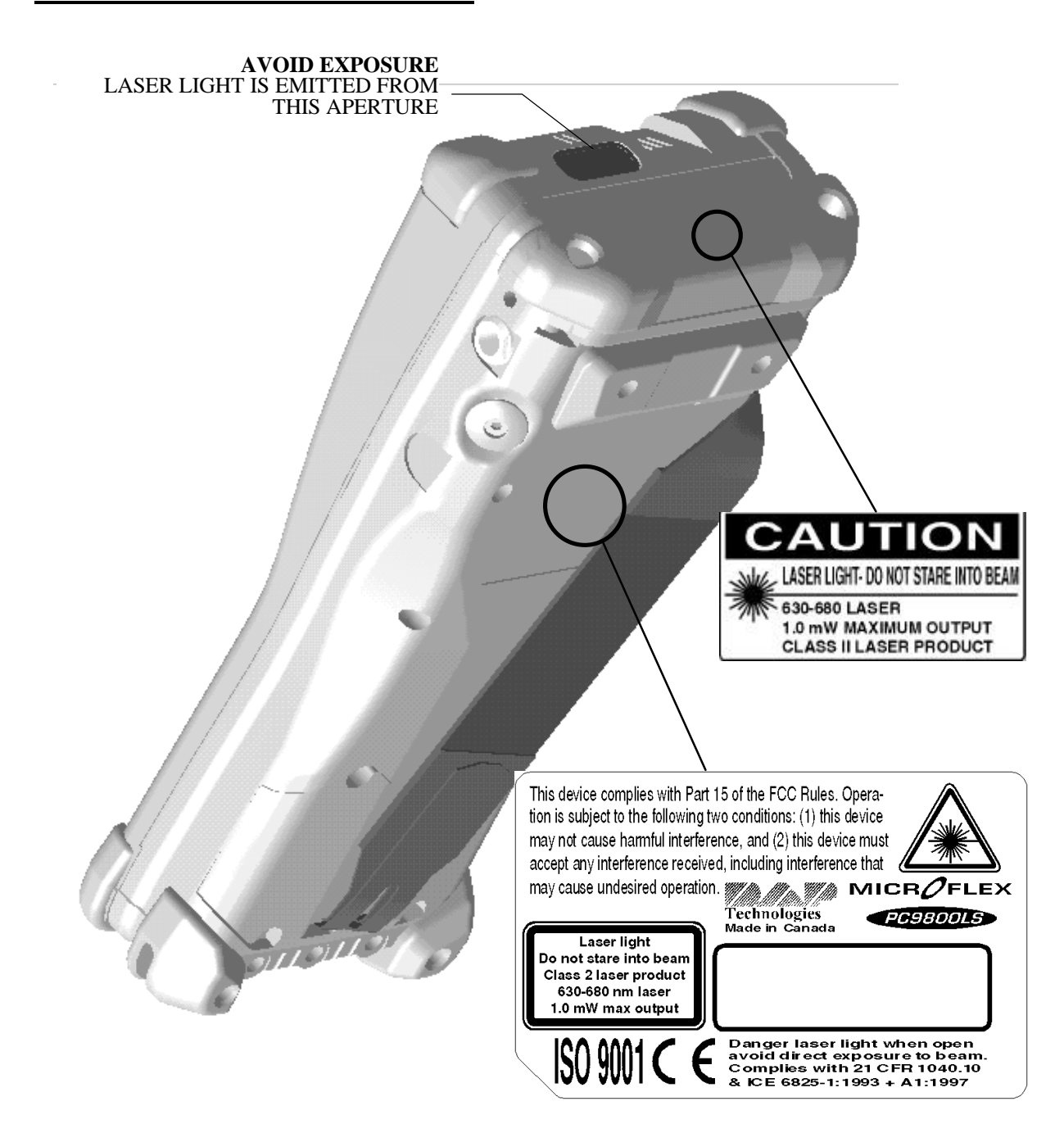

**CAUTION** Use of controls or adjustments or performance of procedures other than those specified herein may result in hazardous laser light exposure.

**Do not intentionally look at the laser light**

**FIGURE 4**

\_MAN33-A (CMU027-A7)

## **USE OF THE PC9800**

## **Except where otherwise indicated, the information regarding the PC9800 is also valid for the PC9800LS.**

## **Turning the unit ON**

To turn on the PC9800, simply press the **F1** key on the keyboard. The PC9800 screen will activate. The application program will restart exactly where it left off when the unit was turned off.

Upon reactivation, a message, indicating low batteries, may appear on the screen. Instructions for recharging the batteries can be found in the section: BATTERIES AND CHARGING.

A new PC9800 comes with a partially charged battery. It should normally start without any further charging. However, depending on how long the unit has been stored without being charged, it may require some charge to restart. Refer to section "BATTERY AND CHARGING"

## **Automatic shut OFF**

You generally do not have to worry about turning off the PC9800 to save the batteries. If the PC9800 remains inactive for more than 45 seconds, it will shut off automatically. The PC9800 will save the exact status of your application program and data before shutting off.

The PC9800 is turned off when the display is empty and the keyboard does not beep when a key is pressed. To restart it, use the normal start up procedure. Once restarted, you can resume your task where you left off.

When turned off with fresh batteries, you can store the PC9800 for weeks without needing to recharge them. Refer to section "MAINTENANCE AND STORAGE" for more information about storing the unit.

### **Turning the unit OFF manually**

To turn off the PC9800, press the following keys: **blue key** and **F1** one after the other, releasing the previous key before pressing the next. The display will clear and the keyboard will no longer beep when a key is pressed.

To restart it, use the normal start up procedure.

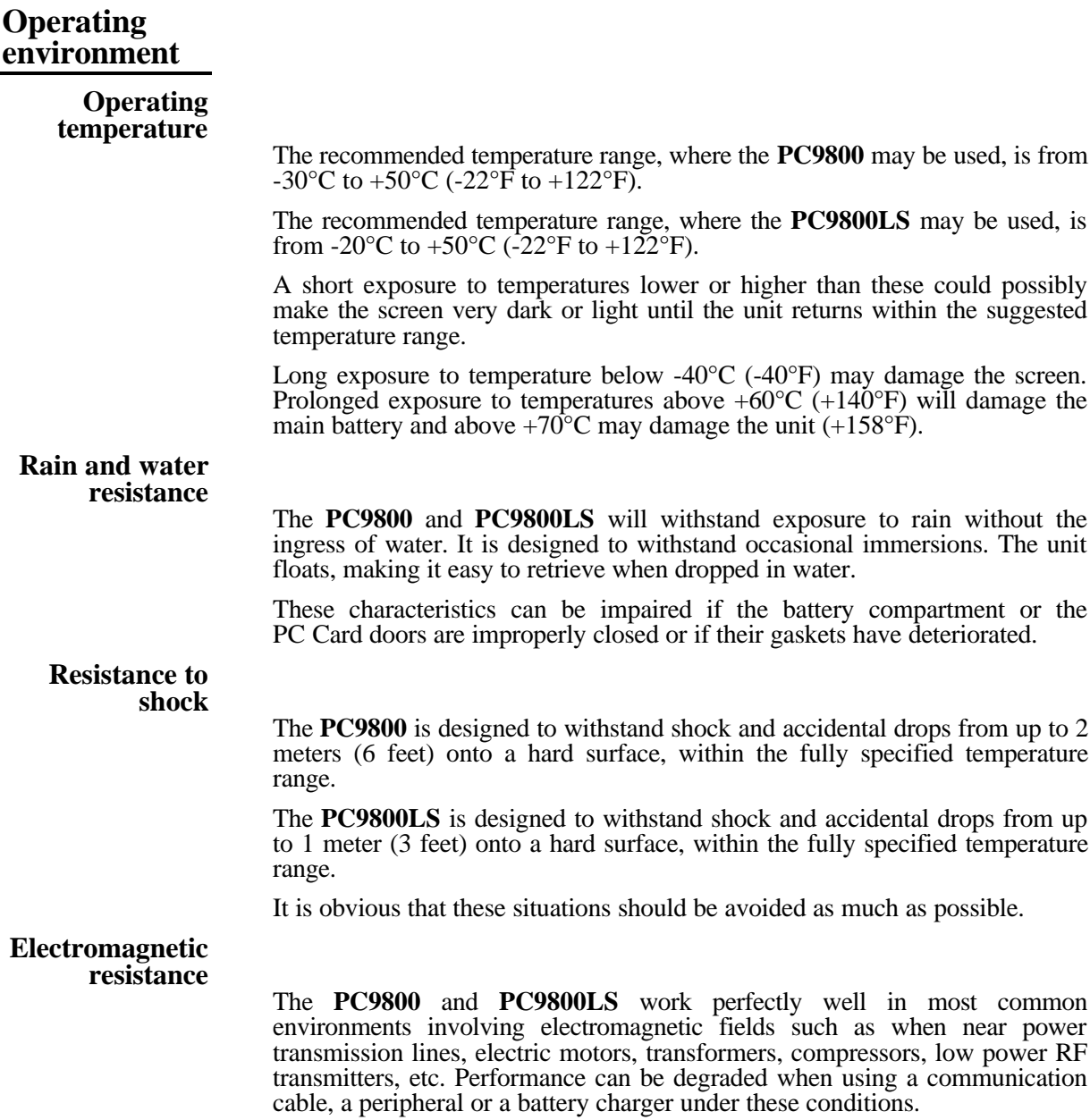

# **BATTERY AND CHARGING**

The PC9800 is powered by a rechargeable (Lithium-Ion) battery. The battery allows three workdays of autonomous operation.

### **Battery power monitoring**

*At any time supervisors and advanced users can get information about the battery level from the SETUP program. Refer to sections "THE SETUP PROGRAM" in the ADVANCED part of this manual*

The PC9800 includes a Power Gauge allowing you to monitor the power remaining in the battery at any time. Your application program may be developed to display to you that information. You should refer to your application program User's Guide to check if that feature is supported.

When implemented, the Power Gauge also needs to be calibrated prior to use, and then from time to time, to keep its precision. Advanced users can refer to section "POWER GAUGE CALIBRATION" in the ADVANCED part of this manual.

The PC9800 also has a Battery Status Indicator, located on the bottom right corner of the unit (see FIGURE **2**). This indicator starts to blink in a red color when power begins to be low. The level at which the Battery Status Indicator starts to blink can be modified. It is then possible to adjust the time from which the blinking starts to a complete shut off of the unit. Advanced users can refer to section "THE SETUP PROGRAM" in the ADVANCED part of this manual.

#### **Note: the Battery Status Indicator may blink only when the Power Gauge is calibrated.**

The PC9800 uses a specifically designed and tested main battery to insure quick charging time, long-battery life and to withstand shocks and vibrations. To be sure that the battery is conform for usage on a DAP equipment, buy them directly from DAP TECHNOLOGIES or one of its distributors (Part number DC800) and check for the DAP label on it.

Batteries that are not from DAP Technologies, even if they come from the same manufacturer and look the same, can have incorrect recharge, give a lower charge and battery life, show improper behavior of "Low Bat" message and break when dropped.

**The low battery message**

> When the battery level is low, the unit turns off automatically. When you resume your application program, whether you have recharged the batteries or not, the unit displays a message. This message says that the unit shut down automatically because the battery was low, and that the battery should be recharged if you have not already done so (see FIGURE **5**). The message will be cleared after a few seconds, and the unit will return to your application program until the next time you have a low battery message.

```
 DAP Technologies
== MICROFLEX PC9800 == ** WARNING **
   A low battery level
    has been detected
  Battery needs to be
  recharged or replaced
  if not done yet.
```
**FIGURE 5 Low battery messages**

The unit may refuse to turn back on because the battery is too low. In that case, the message will appear when you connect the PC9800 to a charger.

The PC9800 is equipped with a backup battery. This battery insures that the application program, data and files are always saved, even when the battery is too low or when it is being replaced. See "The backup battery" for more details.

## **Recharging the battery**

The PC9800 is normally ordered with a charging kit. A choice of several charging kits is available. The first two, part number AS800 or AS802, allow charging the PC9800 from the LEMO type connector. The second two, part number AS820 or AS822, allow charging from a communication cradle.

The specific kit required depends on the type of power available for the charger:

- · The AS800, AS820, for charging from a 110 V, 50-60 HZ source
- The AS802, AS822, for charging from a 220 V, 50-60 HZ source

The charging operation is completed within three hours. The PC9800 intelligent charging system will stop by itself when the battery is completely recharged.

## **=== IMPORTANT ===**

**The recharging must be done when the battery is at a temperature between 0°C (32°F) and 45°C (113°F), this to preserve the battery integrity. The Battery Status Indicator goes yellow if the battery is too hot or to cold to be charged and the charging system is disabled.**

#### **From the LEMO connector**

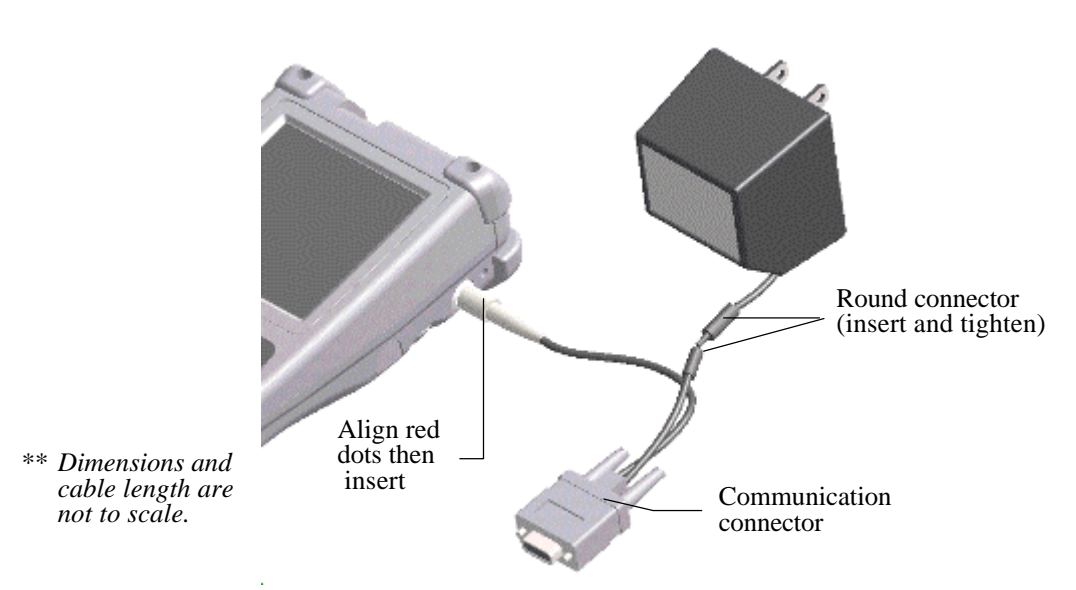

#### **FIGURE 6 FROM A LEMO CABLE**

The installation requires the modular charger and the communication cable from the LEMO Connector Charging Kit (part number AS800 or AS802).

Insert the round connector of the modular charger into the round connector of the small cable attached to the communication cable's 9-pin connector (FIGURE 6). Connect the modular charger to the wall outlet.

Align the red dot located on the LEMO connector end of the cable with the red dot found on the round connector located on the right side of the PC9800 and insert connectors, one into the other.

#### **Note: If your PC9800 has 2 round connectors (LEMO connector), use the top one.**

The PC9800's Battery Status Indicator (FIGURE **2**), will turn red in the next 5 seconds, indicating that charging is in progress and will become green when the full charge is completed. This could take up to 3 hours.

If the unit was turned off, it should turn back on after a few seconds. Processing will resume exactly where it was interrupted once recharging starts.

#### **Communication cradle**

The installation requires the modular charger and the communication cradle from the Cradle Charging Kit (part number AS810, AS812, AS820 or AS822).

Before charging the PC9800, you first need to power the communication cradle. Insert the round connector of the modular charger into the round connector at the top left of the cradle (FIGURE **7**). Connect the modular charger to the wall outlet.

From there, to recharge the PC9800 battery, you just need to slide the PC9800 into the cradle, bottom first.

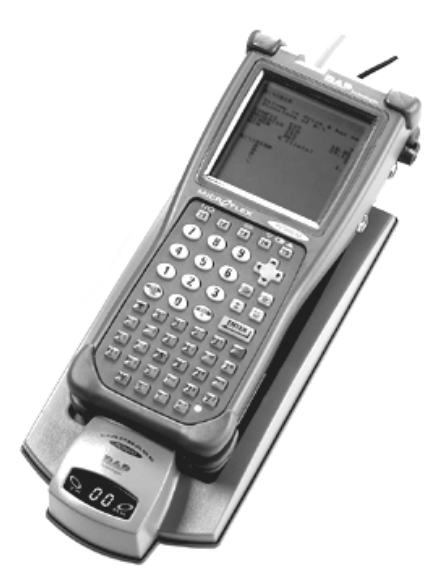

**FIGURE 7 Charging from a communication cradle**

The PC9800's Battery Status Indicator (FIGURE **2**) will turn red in the next 5 seconds, indicating that charging is in progress and will become green when the full charge is completed. This could take up to 3 hours.

If the unit was turned off, it should turn back on after a few seconds. Processing will resume exactly where it was interrupted once recharging starts.

**Replacing the battery**

> It is preferable to replace the batteries while in a clean, dry area. Make sure that neither water nor dust can enter the PC9800.

> **NOTE: Always turn off the PC9800 before replacing the batteries. The backup batteries will retain your data and programs.**

> **IMPORTANT: Removing the battery while the unit is still turned-on may result in a loss of data and a booting of the unit when the battery is re-installed.**

**You will also lose your calibration of the battery**

The PC9800 uses a specifically designed battery to assure a quick charging time and long battery life. Consequently, this is only available from  $\overrightarrow{D}AP$ TECHNOLOGIES or one of its distributors. Order part number DC800.

Replacement of the battery is an easy task. Follow the steps outlined below.

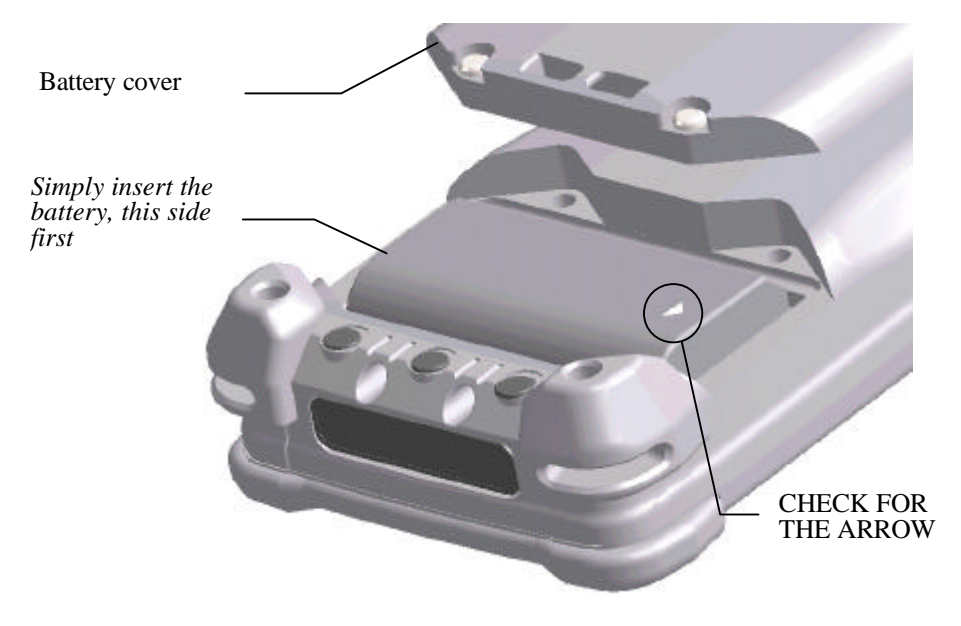

**FIGURE 8 Battery compartment**

- Turn off the unit first (see section "Turning the unit OFF manually")
- Using a small, flat blade, screwdriver, remove the 4 screws marked "Release screws for battery compartment" in FIGURE 3.
- Pull out the battery and insert the new one, inserting the left side first. Be sure to align the arrow on the battery, toward the right, as shown on FIGURE **8**. The foam (not shown on the drawing) should go over the battery, to make it tight in the casing.
- Re-install the 4 screws, and tighten them until you feel some resistance.
- Turn the unit back on and charge the battery if required.

The PC9800 uses a specifically designed and tested main battery to insure quick charging time, long-battery life and to withstand shocks and vibrations. To be sure that the battery is conform for usage on a DAP equipment, buy them directly from DAP TECHNOLOGIES or one of its distributors (Part number DC800) and check for the DAP label on it.

Batteries that are not from DAP Technologies, even if they come from the same manufacturer and look the same, can have incorrect recharge, give a lower charge and battery life, show improper behavior of "Low Bat" message and break when dropped.

## **The backup battery**

*The main battery recharges the backup battery that preserves the memory. The backup battery is recharged from the main battery even if the unit is not charging.*

*The backup battery life depends of the type of memory used and the quantity. Battery life is typically7 days with 16Mb of DRAM and over a month with SRAM memory. The backup battery capacity decrease greatly at temperature below 20°C.*

The PC9800 backup battery allows you to keep programs and files in the PC9800 memory for days. In practice, the backup battery is used only while you replace the battery, when the battery is absent or when the battery is very low.

Even if the battery is too low to power the PC9800, enough energy remains to power the memory for weeks, without using the backup battery. The backup battery will be switched on to maintain the memory only when the battery is completely dead.

A low backup battery message is displayed if the backup battery is low when the unit reboot (see FIGURE **9** ).

> -DAP Technologies =  $==$  MICROFLEX PC9800  $=$  \*\* WARNING \*\* BATTERY BACKUP Backup battery is very low. Refer to User's Guide.  $\parallel$  You may have to re- $\parallel$  install your program to assure integrity.

**FIGURE 9 Low Backup Battery message**

The backup battery is rechargeable. See item "Storing" under "MAINTENANCE AND STORING".

# **KEYBOARD DESCRIPTION**

## **Use of the keyboard**

The PC9800 keyboard is the unit's command center. To make the PC9800 easy to handle and simultaneously make the keys big enough, the PC9800 has been equipped with 51 keys. However, these 51 keys are sufficient for all your command entry needs.

#### **Direct access keys**

Letters, digits, function keys and an escape key are examples of direct access keys. To generate this type of character, simply press the key bearing the desired character.

**Multi-key entry**

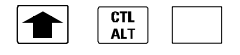

Sometimes you might need to press more than one key to get a character or a special function. The **SHIFT**  $(\hat{\uparrow})$ , **CTL/ALT** or **blue key** are the keys that can precede a letter or a digit to modify its original value.

According to your preferences, or as the situation demands, you can decide to use one of the two following methods to form the sequence of keys.:

Press the keys one after the other, releasing the previous key before pressing the next. This method (also known as one finger typing) allows you to use only one finger to make any function

Or

You can press all of the keys required together, using two or more fingers.

The color code simplifies the way the keyboard works. The **blue key** needs to be pressed first to get a character in blue.

A simple way to understand how the multi-key entry works is by typing a **?**. The **?** being in blue means that you must precede it with the **blue key** which is also in blue. You may use either method described above.

## **Auto-repeat**

A key will automatically start to repeat if left pressed for more than one second. It will stop repeating when you release it.

## **Description of the important keys**

**Digit and letter keys**

To generate a character, either as an alpha (letter) or numeric (digit) value, simply press the key bearing the desired letter or digit. Letters are normally all in upper case.

#### **Lower case once**

To generate a lower case letter, press the following keys: the **SHIFT**  $(\triangle)$ , followed by the desired letter.

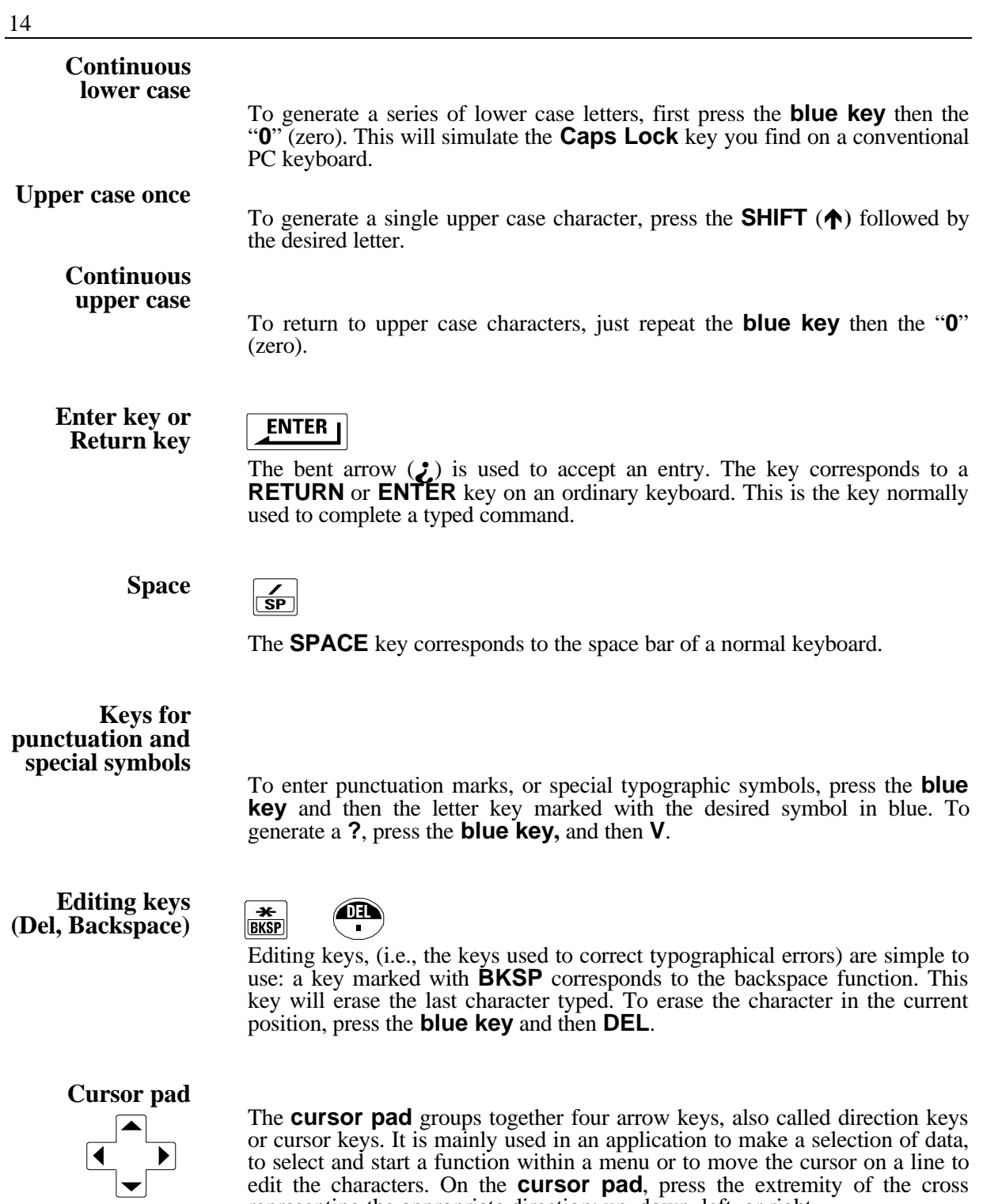

representing the appropriate direction: up, down, left, or right.

**Minus (-) and Plus (+) signs**

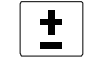

The "**-**" enters a minus sign in the application. It is frequently used to enter a negative quantity. To generate a minus sign, press the key marked **+** . To generate a plus sign, press the **blue key** and **+**.

**Dot sign (.)**

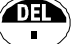

The "**.**" key enters a dot in the application. It is frequently used to enter a decimal quantity.

**ESC**

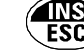

The **ESC** key is generally used to stop an action or return to a previous menu. It is mainly application dependent.

#### **Function keys (F1…F10)**

## $F1$

The function keys are for direct access to a specific function in your application. Function keys F1 to F5 are direct access. The function keys (F6 to F10) are obtained on the PC9800 by pressing **SHIFT**  $(\bigwedge)$  followed by a number from **F1** to **F5**.

You need to refer to your Application User's Guide to know the intended meaning of these keys, in your specific user application.

**NOTICE**: on the PC9800LS the **F3 <SCAN>** key is generally used to start a barcode scan and consequently will not generate a **F3** function key. See the Security Notice for the PC9800LS at the beginning of the page...

#### **ON/OFF switch**

To turn on the PC9800, simply press the F1 key. To turn off the PC9800, press the **blue key** and **F1** key.

#### **Other special keys**

Other key combinations are possible and reserved for particular PC9800 operations. For more information, refer to the section "ADVANCED KEYBOARD FUNCTIONS" in this manual.

## **SCREEN DESCRIPTION**

The PC9800 normally displays 25 lines of 25 characters. The application program can also configure it to display many other types of fonts. The most current ones are:

- 25 lines of 33 characters
- · 16 lines of 25 characters
- · 12 lines of 25 characters

The PC9800 screen can display upper and lower case letters as well as graphics. It is automatically temperature compensated to give you a clear and contrasted reading at very low or very high temperatures. An additional manual adjustment is possible for extreme low, or extreme high, temperature.

## **Back lighted screen and keyboard**

To use the unit in a low light environment, every PC9800 is equipped with a backlighted screen. Optionally, the PC9800 can also be equipped with a backlighted keyboard.

#### **Note: Backlighting can drain batteries rapidly if used constantly. Only use it when necessary, in a low light environment.**

To active the backlighting of the screen and keyboard, press the **blue key**, and then the **F3** key. The same sequence will deactivate this feature.

Backlighting normally turns off by itself after 45 seconds if there is no key pressed or new information on the screen.

The backlighted keyboard has 2 distinct zones:

- · The numeric section, or top keyboard section, which includes the **Function key** row down to the **Enter** key row.
- The alpha section, or bottom keyboard section, which includes the **A**, **B**, **C**, **D** row down to the **W**, **X**, **Y**, **Z** row.

Normally, both zones of the keyboard will be backlighted but, under software control, only one zone, or no zone at all, can be backlighted.

**Display background and contrast, additional adjustments**

> The PC9800 includes a precise automatic temperature compensation system to assure you that the screen display contrast will be at its best in any circumstance. In extreme temperatures, outside of the -20 to +50 $^{\circ}$ C (-4 to +122°F) range, or simply to adjust it to your preference, you may have to manually readjust it.

> In extreme low temperatures, pressing the blue key, and then the F5 key one after the other can increase the display contrast. You can hold down the **F5** key to take advantage of the keyboard repeat function and go quickly from one step to another.

In extreme high temperatures, pressing the blue key, and then the F4 key one after the other can reduce the display background darkness. You can hold down the **F4** key to take advantage of the keyboard repeat function and go quickly from one step to another.

There are about 16 steps to each contrast limit, starting from the default adjustment.

## **USE OF PC CARDS**

To insert, remove or swap a PC Card, follow the steps described below. You can refer to FIGURE **3** and FIGURE **10** to locate the mentioned items.

**NOTE: It is preferable to insert, remove or replace a PC Card in a clean, dry area. Make sure that neither water nor dust will enter the PC9800.**

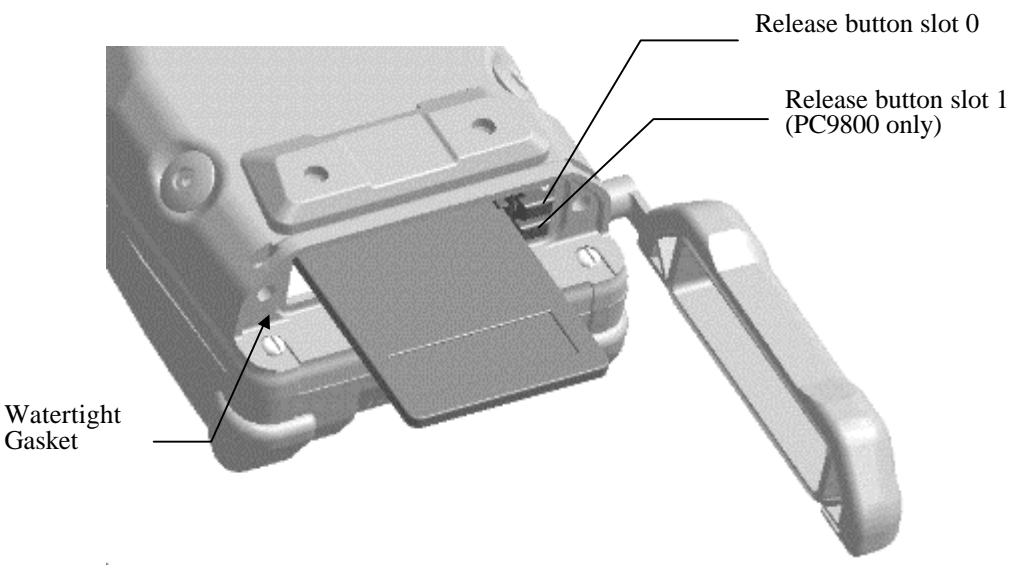

#### **FIGURE 10 PC Card compartment**

1. It is normally not necessary to turn off the PC9800 before inserting, removing or swapping a PC Card. This can be done any time while the unit is running or turned off.

It is possible that the PC Card used, or the application program, does not allow an insertion while the unit is running. Your supervisor, the application program supplier or DAP TECHNOLOGIES are the best sources to contact in order to answer this question.

- 2. Using a small, flat blade, screw driver, remove the PC Card access door by loosening the 2 screws located on the top side of the PC9800 (FIGURE **3**), about 2 turns to the left (counterclockwise). Slowly pull out the door (FIGURE **10**). A flexible strap will keep the PC Card door attached to the right side of the casing. In like manner the screws have a special mechanism to retain them in the cover.
- 3. To remove the actual PC Card, if present, press the appropriate release button located on the left side of the card. The card will exit the socket by a few millimeters. It is preferable to use a finger as a protection, to stop the exit of the card. Complete the removal by pulling out the card with your hand.
- 4. To insert a PC Card, slide it in the socket (the end with the 2 rows of little holes first and the manufacturer label on top). When the sliding begins to be a bit tight, push the card firmly. The release button should pop out and the card should hold firmly in the socket. If this is not so, the card is

possibly upside down. Before closing the door, check the plastic gasket located around the internal side of the casing (see figure). It should be in good condition, perfectly clean, with no dust, sand, grease, oil or other impurities. Any fault in this aspect could cause the PC Card door to leak and eventually damage the unit.

5. To close the door, slowly replace the door in its initial position. Assure yourself that the card does not exceed the casing and touch the door. Tighten the 2 screws (FIGURE **3**), about 2 turns to the right (clockwise). Tighten them until you feel some resistance. Do not over tighten the screws.

The application program should run normally after these steps. It is possible that the card or the application program may require that the PC9800 be reset.

## **Resetting the unit**

Holding the keys F1, 9 and 0 pressed together for about 2 seconds, does reset of the unit. The following display (see FIGURE **11**) should appear for a few seconds, after which the application program will restart or the DOS prompt will appear, depending on the way the unit has been programmed.

**NOTE: The reset should never be done without authorization from your supervisor or special directive since, under certain circumstances, data loss can occur.**

```
= DAP Technologies=
== MICROFLEX PC9800 == Version 1.00
    <special message>
Total Memory: xx MB<br>System Memory: xxxx Kb
System Memory:
 Extended Memory: xx Mb
```
## **PC card overload**

While inserting a PC card into a slot the message of FIGURE **12** might appear. This can indicate that the card is not compatible with the PC9800 or the card has a problem or simply that the card requires a high rush current when starting. Remove and re-insert the card a few times to see if the problem always appears. In that case refer to your supervisor or material supplier.

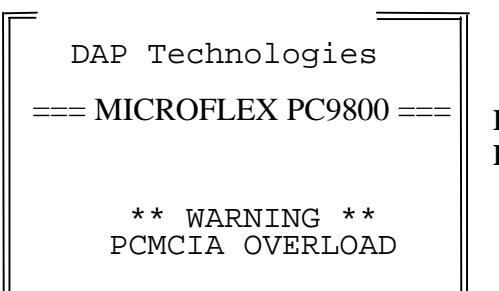

**FIGURE 12 PC card overload message**

**FIGURE 11 Initialization message**

## **IrDA INTERFACE**

The PC9800 comes with an optical port on its bottom side. Its main purpose is to be used with the cradle to communicate. In addition, the same Optical Port integrates an IrDA interface. See Figure A2 and A3 of the User's Guide to locate the IrDA interface.

An IrDA interface is an advanced technology that allows Infra Red communication with peripherals and between computers. On a PC9800, the main purpose of an IrDA Interface is to communicate with a printer, without any cable attachment. Communication with another computer or even another PC9800 is also possible.

The way the printing is done using IrDA is mainly dependent of the application program. It is then impossible to describe here precisely how it will handle it. You should refer to your application program user's guide for complete details.

In the mean time, the following presents the basic information.

- · To communicate with the IrDA interface, the peripheral or the remote computer should also have an interface supporting the IrDA protocol.
- To communicate with the peripheral, point the bottom side of the PC9800 at the IrDA receptor on the peripheral. Usually the receptor looks like a dark plastic window about  $17x7$  mm  $(3/4x5/16$  inch). Stay aligned within about  $\pm 15^{\circ}$
- The communication can be done from a distance of up to 1 meter (3 feet).
- The communication link is strong enough to withstand a quite large displacement between the computer and the peripheral. In case of bad reception, the communication protocol will restart the transmission of the missed data block.
- Direct, strong sunlight can degrade the communication link, increasing the communication duration or even causing a breaking of the link. Under direct sunlight, protect the PC9800 and the peripheral with the shade of your body and keep the PC9800 closer to the peripheral.
- **NOTE: As an option, the PC9800 can have a second IrDA interface on the top of the unit (see** FIGURE 3**). That interface functions exactly as the one explained above. The IrDA interface on the top of the unit can be advantageous in pointing to a peripheral in front of the user, such as a peripheral attached to a wall. This also allows for any required keyboard entry just prior to the IrDA communication session.**

## **Printing with IrDA**

The main purpose of the IrDA interface is to support printing without using a cable attachment. Printing using IrDA needs to be supported by your application program. If it is the case with your program, you just need to direct the PC9800's IrDA port toward the printer's IrDA port when it is time to print. You may refer to the section above for more information.

The PC9800 will make 2 short beeps to indicate that the printer has been detected and that the printing starts. You will have several seconds to establish the optical link before the PC9800 returns an error to the application program.

After hearing these 2 first beeps, try to keep your position until you hear a second set of 2 beeps, telling you that the transfer of information to the printer is completed. From there, you can continue your normal activity.

The printer may continue to print for several seconds after the second set of beeps. This is normal. It is caused by data still remaining into the printer buffer.

If the optical link is broken before data transfer from the PC9800 to the printer is completed, you will hear several long beeps telling you to reestablish the optical link. You will normally have plenty of time to reestablish the link without any loss of information. The PC9800 will emit up to 20 beeps before stopping the print. However, the printer may stop to print by itself before the PC9800 does. In both case, you may have to re-print your document.

## **BARCODE LASER SCANNER (optional, PC9800LS)**

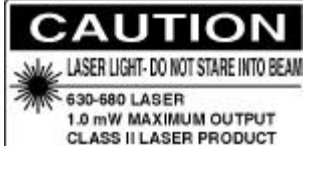

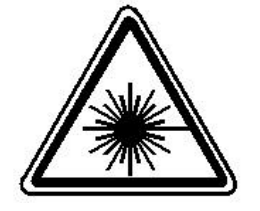

The PC9800LS is a standard PC9800 on which a Laser Barcode Reader has been installed in place of the optional IrDA 2 interface.

The behavior of the Laser Barcode Reader is mainly under the control of an application program and a special software driver. It is then impossible to describe here precisely how they will handle it. You should refer to your application program user's guide for complete details.

In the meantime, the following presents the basic information.

- Point the top of the PC9800LS toward the barcode label to read.
- Press the **F3** <**SCAN>** key and move the PC9800LS back and forth to assure you that the beam will completely cross the label.

**2 good ways to scan a label**

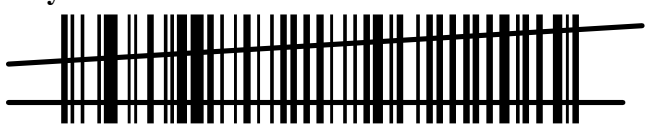

**2 bad ways to scan a label**

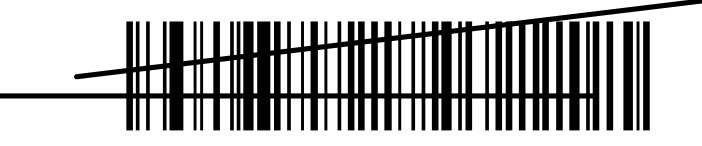

- You will hear a short beep when the label will be decoded.
- You can release the **F3** <**SCAN**> key at any time to stop the scanning.
- · If you keep the **F3 <SCAN>** pressed for too long the scanning will stop by itself after a certain time. You will hear 2 beeps meaning that no barcode has been decoded.

Refer to the PC9800 & PC9800LS Technical Guide and Development Tools manual for more information about the use and the programming.

**CAUTION** Use of controls or adjustments or performance of procedures other than those specified herein may result in hazardous laser light exposure.

**Do not intentionally look at the laser light**

**Maintenance Notice**

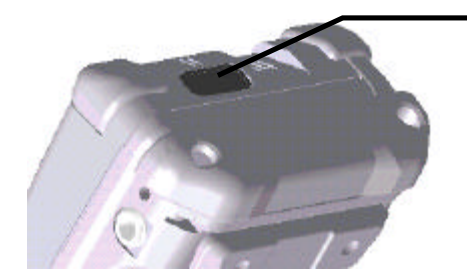

The efficiency of the reading depends of the quality of this plastic window. **TAKE PARTICULAR CARES OF IT**

- · Any scratch, dirt or finger mark will degrade the reading quality.
- · To clean up used soft cloth with soap and water. Any plastic lens cleaner will also do the job.

## **VOICE SYSTEM (optional)**

As an option, the PC9800 can be supplied with a Record/Playback Voice System. When installed, the Voice System allows the user to listen to prerecorded messages or instructions, and to record the user's own messages and play them back.

The Voice System is composed of a speaker and a microphone in addition to a Voice Processing chip, inside the unit. You can locate them in FIGURE **3**.

The behavior of the Voice Interface is mainly under the control of an application program and a special software driver. It is then impossible to describe here precisely how they will handle it. You should refer to your application program user's guide for complete details.

In the meantime, the following presents the basic information.

- The method
	- To record a message or listen to a message.
	- To listen to a pre-recorded message or a message you just recorded
	- To delete a message or modify one depends on the application program and cannot be described here.
- To record, bring the top of the unit to about 10 cm (4 inches) from your mouth and speak clearly but not too loudly. The way the record function starts depends on the application program and cannot be described here.
- To play back, the internal speaker should be strong enough to listen the information at the distance from which you normally do your keyboard entry. In a noisy environment, it could be necessary to bring the top of the unit nearer to your ear. The way the play back function starts depends on the application program and cannot be described here.
- · You can increase or decrease the volume by pressing **+** (plus) or **-** (minus) during playback of messages.
- For optimal performance, do not cover the speaker and microphone with any type of material. Both parts are already sealed against water and dust with a special membrane. They require no additional protection.

<u> 1989 - Johann Barn, mars ann an t-Amhain Aonaich an t-Aonaich an t-Aonaich an t-Aonaich an t-Aonaich an t-Aon</u>

## **MAINTENANCE AND STORAGE**

The PC9800 is a reliable instrument and requires little maintenance. Only occasional replacements of the battery and strap are required.

It is important not to leave the PC9800 exposed to the sun for long periods of time, since the airtight casing may accumulate sufficient heat to cause a malfunction.

**NOTE: There are no user serviceable parts inside the PC9800. Do not try to open the case. Any attempt to do so may affect the weatherproofing and may damage the unit, as well as void the warranty.**

## **Cleaning**

Use a normal soft cloth and mild soap to clean the PC9800. Do not use abrasives, as they may damage the finish.

Make certain that the battery compartment and PC Card door are correctly closed before starting the cleaning operation.

## **Transporting**

When transporting the unit, it is a good idea to use the protective case available from DAP TECHNOLOGIES (part number BW800).

## **Shipping the unit**

The PC9800 has been designed to resist the vibration and shock that can occur during normal use of the product. However, if it is necessary to ship the PC9800 any long distance, the handling involved in land and air transport can often subject the PC9800 to impact beyond that for which it was designed to withstand. It is therefore essential that the PC9800 be properly packed in an adequate and appropriate manner before being shipped.

The packing box that DAP TECHNOLOGIES uses for shipping the PC9800 to its customers was designed for this very purpose, and should, therefore, be set aside and kept, in case reshipping becomes necessary.

## **Storing**

If the unit is not going to be used for few days you can just keep it on the charger.

For a storage period of a few weeks, fully recharge the PC9800, turns it off and store the unit at a temperature from  $20^{\circ}$ C ( $68^{\circ}$ F) to  $25^{\circ}$ C ( $77^{\circ}$ F). This procedure can be used for a storage period shorter than four (4) weeks for a PC9800 with SRAM memory and two (2) weeks for a PC9800 with DRAM memory. Within that time range, your data will be preserved on the disk.

After the specified period you need to fully recharge the unit if you wish to continue the storing for another period. This to preserve the battery specification as per the manufacturer directives.

Keeping the unit continuously on the charger is also possible but will affect the battery capacity in the time. This could affect applications where very long battery life is required but shows no problem if the unit is normally recharged daily.

DAP recommends that the user do a calibration of the Power Gauge Mechanism (see "Power Gauge Mechanism").

## **Battery maintenance**

The high quality Lithium-Ion battery installed by DAP in your PC9800 can be recharged over 500 times. If you find that the batteries are not lasting for the normal period (at least 12 hours) after having been recharged, it may be time to change them. When used under normal conditions, the battery should last, on average, from 24 to 36 months.

## **Backup battery maintenance**

The PC9800 backup battery allows you to keep programs and data in the PC9800 memory for years without being replaced. Being rechargeable, and protected against deep discharge, the backup battery will not need to be replaced during the expected lifetime of the PC9800.

## **Carrying strap maintenance**

The carrying strap requires no specific maintenance. Use a normal soft cloth and mild soap to clean it.

It may be necessary to replace it from time to time, due to wear.

## **List of user replaceable parts**

There are few parts that the user can easily replace.

The following list shows parts that need to be replaced occasionally as they deteriorate with use.

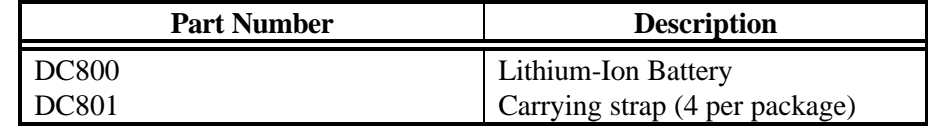

**FIGURE 13 User's replaceable parts**

# **TROUBLESHOOTING CHART**

## **Summary of the Battery Status Indicator**

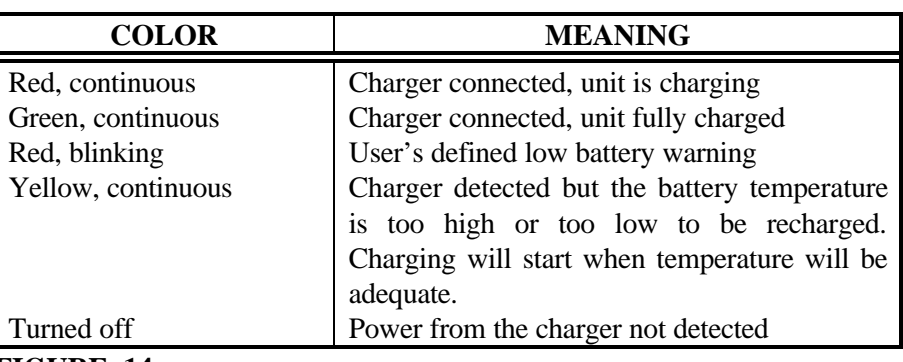

**FIGURE 14 Meaning of the Battery Status Indicator**

## **Basic troubleshooting**

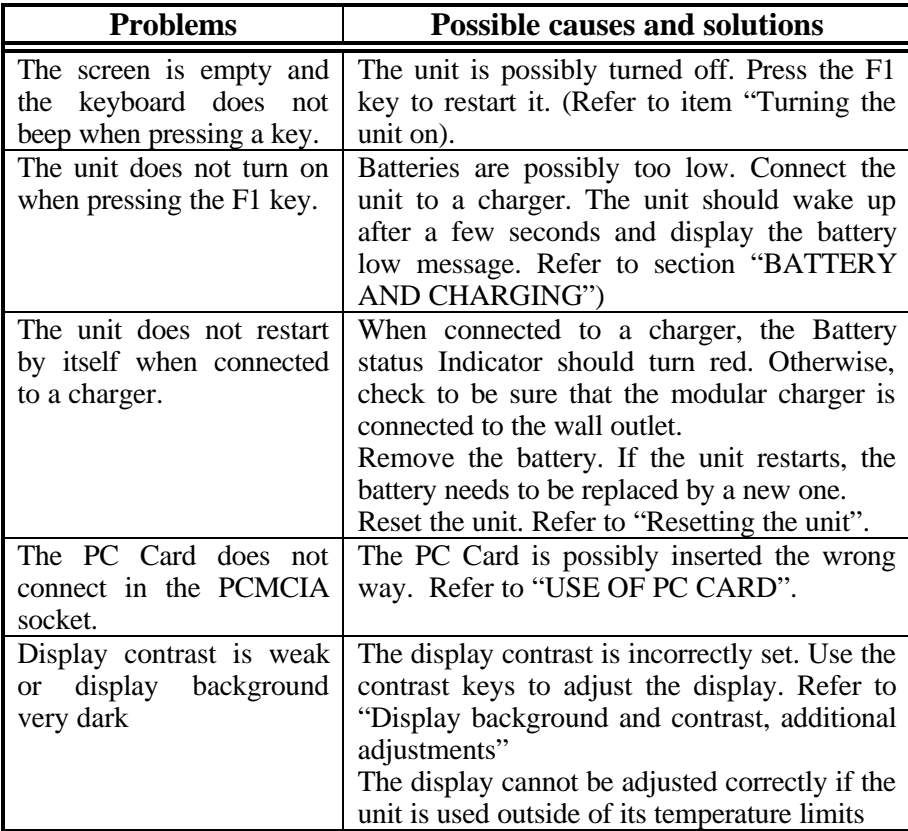

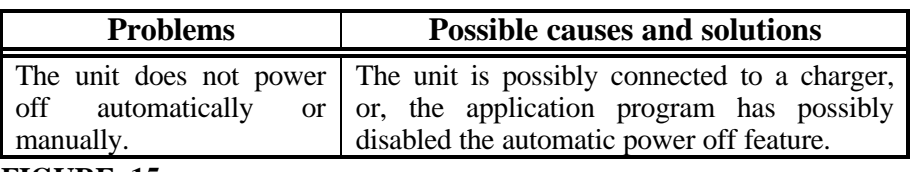

## **FIGURE 15**

### **Troubleshooting chart**

There are some specific situations that can cause the PC9800 program to crash or behave strangely. The more common causes are as listed below.

- Programming errors, specifically when trying a new application program.
- Missing or corrupted programs or data files.
- Operation of the unit outside the specified temperature range.
- Physical abuse. In such an instance, the physical cause will be observable by doing a survey of the unit, looking for plastic cracks or corrosion marks in the battery and PC Card compartments.

In all of these cases, contact your supervisor or the application program supplier. If the problem cannot be resolved, contact the equipment supplier or DAP TECHNOLOGIES. A reset of the unit may correct the problem, or it may be necessary to return the unit to the Service Center.

## **OPERATING ENVIRONMENT**

#### **Operating Temperature**

The recommended temperature range where the PC9800 may be used is from  $-20\textdegree C$  to  $+50\textdegree C$  ( $-4\textdegree F$  to  $+122\textdegree F$ ).

A short exposure to temperatures lower or higher than these could possibly make the screen very dark or light until the unit returns within the suggested temperature range.

Long exposure to temperatures below  $-40^{\circ}$ C ( $-40^{\circ}$ F) may damage the screen. Prolonged exposure to temperatures above  $+60^{\circ}C$  ( $+140^{\circ}F$ ) will damage the main battery and above  $+70^{\circ}$ C may damage the unit ( $+158^{\circ}$ F).

#### **Rain And Water Resistance**

The PC9800will withstand exposure to rain without the ingress of water. It is designed to withstand occasional immersions. The unit floats, making it easy to retrieve when dropped in water.

These characteristics can be impaired if the battery compartment or the PC-Card doors are improperly closed or if their gaskets have deteriorated.

#### **Resistance To Shock**

The PC9800is designed to withstand shock and accidental drops from up to two meters (six feet) onto a hard surface within the fully specified temperature range.

The PC9800LS is designed to withstand shock and accidental drops from up to one meter (three feet) onto a hard surface within the fully specified temperature range.

It is obvious that these situations should be avoided as much as possible.

#### **Electromagnetic Resistance**

The PC9800 work perfectly well in most common environments involving electromagnetic fields such as when near power transmission lines, electric motors, transformers, compressors, low power RF transmitters, etc. Performance can be degraded when using a communication cable, a peripheral or a battery charger under these conditions.

<u> 1980 - Johann Barbara, martxa a</u>

# **ADVANCED USERS INFORMATION**

The following sections contain information that is for advanced users and supervisors. The information is not a requirement for adequate use of the PC9800.

For all information concerning the download of the communication program (COM.EXE), the battery manager (BATMNGR.EXE), the DOS files and some utilities that can be used on PC9800 Series units, please refer to the extranet web site of DAP Technologies (DocuDAP: https: **https://support.daptech.com**.)

## **Where to find more information.**

Start your Internet browser and go to the following address: http://support.daptech.com

Login using your Username and Password and click LOGIN

Then go under section « Product Documentation / User Guides & Updates / Other Downloads »

<u> 1980 - Johann Barn, marwolaethau a bh</u>

## **ADVANCED KEYBOARD FUNCTIONS**

#### *-- INFORMATION --*

*The following information is for advanced users and its knowledge is not a requirement for adequate use of the PC9800.*

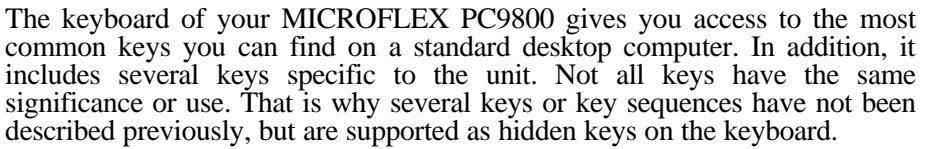

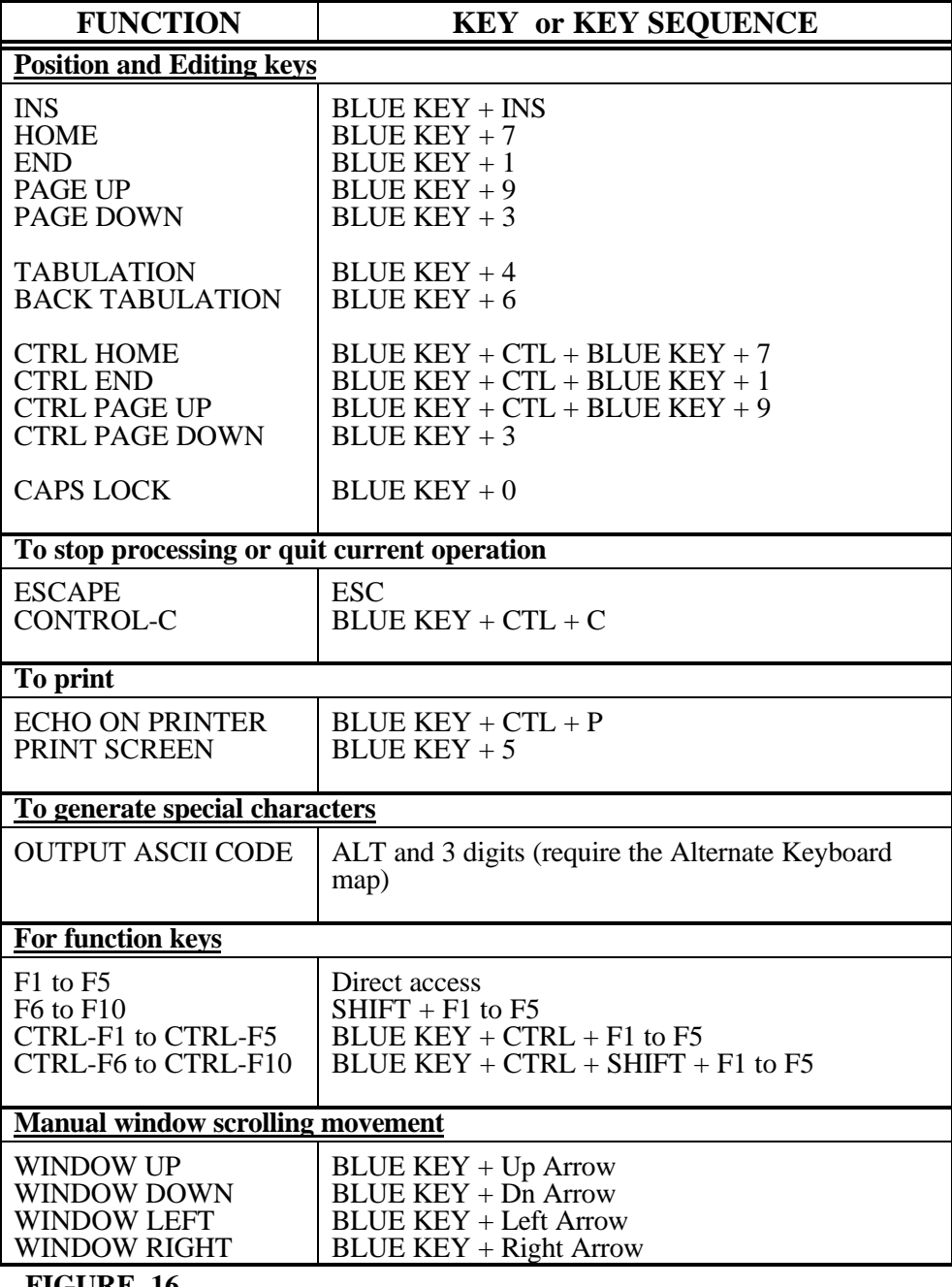

**FIGURE 16**

**List of keyboard-hidden keys**

<u> 1980 - Johann Barbara, martxa amerikan per</u>

## **POWER GAUGE CALIBRATION**

### *NOTE*

*BATMNGR.EXE REQUIRES A BIOS VERSION 1.07 OR HIGHER*

This chapter describes the use of BATMNGR.EXE version 1.40. BATMNGR.EXE is the program used to calibrate and test the PC9800 battery capacity.

When calibrated, the SETUP menu POWER MANAGEMENT (see FIGURE **17**) gives you an accurate value of the remaining battery capacity. The Battery Status Indicator will also flash when the battery will reach the Battery Warning Level sets by the user (see section THE SETUP PROGRAM, under "Warning Level").

When a full battery test is performed the calibration of the battery is also done but an indication of the maximum capacity of the battery is also given. When compared to previous values it allows you to decide whether to perform a preventive replacement of the battery.

Calibration of the battery is suggested

- · Every time the POWER MANAGEMENT menu of the SETUP program displays that the LAST CALIBRATION is expired.
- · Every time the main battery is removed

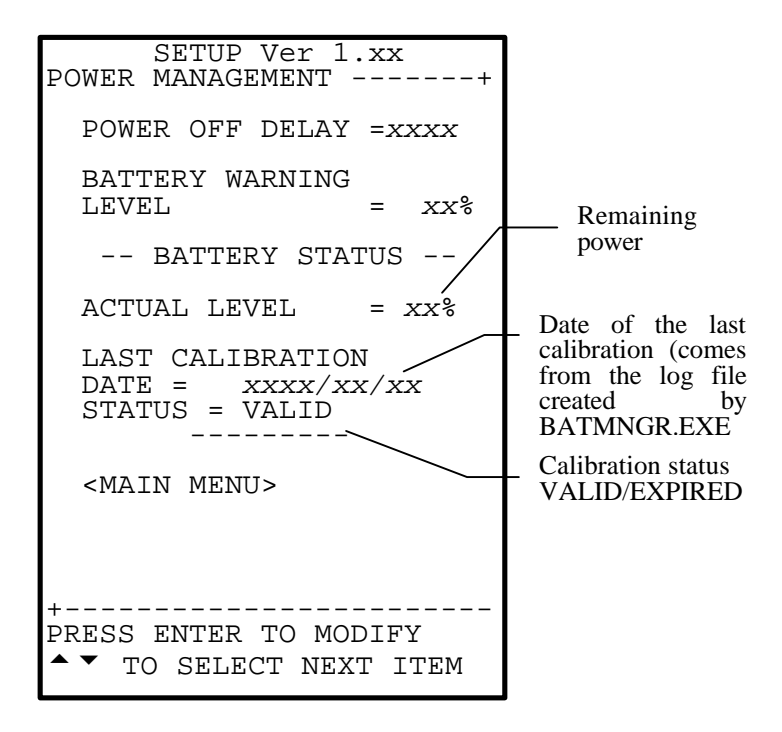

#### **FIGURE 17 The Power Management menus**

**NOTE: A non-calibrated battery DOES not affect the battery life nor the charging duration. The calibration only allows the PC9800 to accurately report the remaining capacity of the battery and to enable the battery Status Indicator to blink when the battery reaches the Warning Level. A PC9800 can be freely used with a non-calibrated battery.**

## **Installation of BATMNGR**

BATMNGR runs on the PC9800. You may find the BATMNGR.EXE program file under sub-directory TOOLS on the PC 9800's Companion Disk 1, revision 5 and higher. In that last case you just need to transfer the file BATMNGR.EXE to the PC9800.

Release 1.40 of BATMNGR runs only on a PC 9800.

#### **NOTE**

- **BATMNGR.EXE requires a BIOS version 1.07 or higher**
- **Release 1.40 of BATMNGR runs only on a PC 9800.**
- **BATMNGR.EXE is not on your PC9800 by default. It needs to be transferred form the Companion Disk (see above)**

### **Calibration mode**

To start BATMNGR in Calibration mode at the DOS prompt (A>) enter the following command:

BATMNGR F [ENTER]

When started for a Battery Test mode, the first operation of BATMNGR is to fully charge the PC9800 battery, so as to start the test from a known point. Then, it starts a deep discharge operation and a second full recharge operation.

The full battery test could last up to 17 hours depending on the initial charge level of the battery and their actual state (fresh batteries vs. used ones).

#### **Quick Calibration**

Since the Calibration Mode could take up to 17 hours it could be useful to sometime have a way to make it faster. The Quick calibration does about the same than the Calibration Mode but leaves the PC9800 discharged at the end of the cycle.

To start BATMNGR in Quick Calibration at the DOS prompt (A>) enter the following command:

#### BATMNGR D [ENTER]

When started for a Quick Calibration the program charges the battery then discharge the battery until a low battery warning occurs. At this point, BATMNGR re-connects the charger and quits.

Calibration of a PC9800 could last up to 13 hours. At the end of the cycle, the unit is not charged but is ready for any other task while it completes the charging.

### **Aborting the operation**

At any time, you can abort the operation by entering the character "@" on the PC9800 keyboard. This is done by first pressing the Blue key, and then the "I" key.

## **Status display**

While running, the BATMNGR program displays the following information (FIGURE **18**).

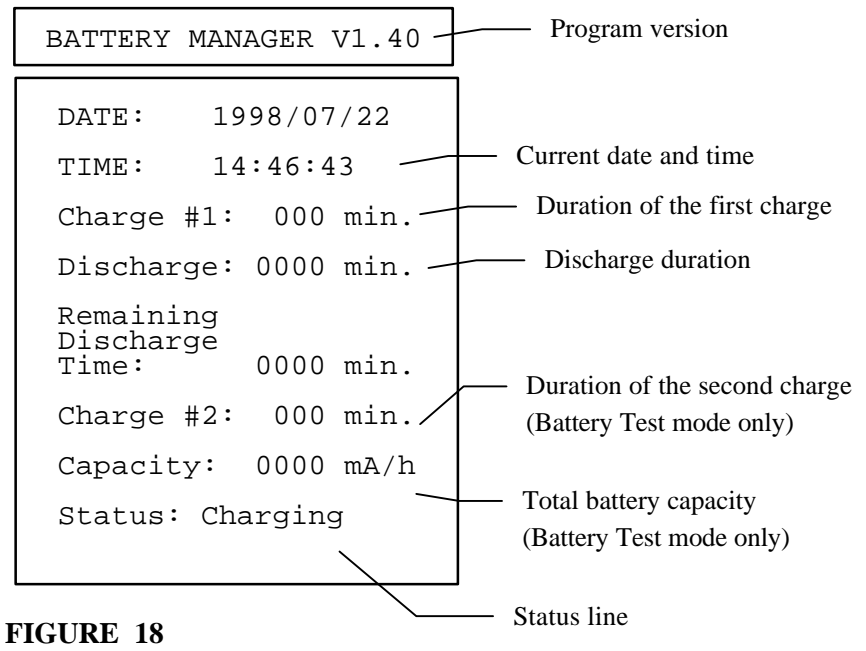

**Status display**

**NOTE: The battery charger needs to be present when you start BATMNGR. If the PC9800 charger is not connected an error message will be displayed on the 2 last lines of the screen.**

## **Typical results**

As a guideline, a fresh battery should give the typical following values. The previous readings done with the same battery also need to be compared to be able to know the actual battery capacity and tendency.

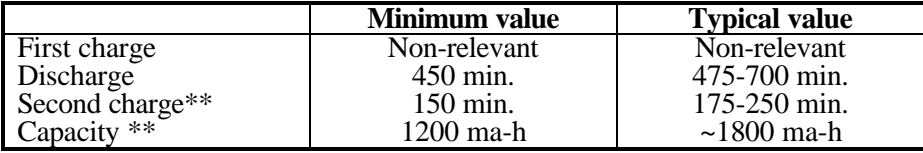

\*\* Calibration Mode only, not indicated in Quick Calibration

## **FIGURE 19 BATMNGR typical values**

If values are far from the typical values it is suggested to:

- · Check LAST CALIBRATION into the SETUP program. It should be VALID with the ACTUAL LEVEL between 100 and 140%
- · Run another BATMNGR

If the battery still refuses to calibrate,

- · Turn-off the PC9800
- · Remove the battery for about a minute
- · Re-install the battery then run BATMNGR again

If it still remains non-calibrated,

- · Replace the battery
- · Call DAP Technologies Customer Support

## **THE SETUP PROGRAM**

#### *-- INFORMATION –*

*The following information is for advanced users and its knowledge is not a requirement for an adequate use of the PC9800. It is possible that the application program restricts your access to the SETUP program.*

#### **--- WARNING ---**

**The modification of the configuration parameters may affect the correct behavior of your application program. Be sure you proceed with all the required knowledge and authorization.**

The user can modify some characteristics of the PC9800. When the unit is inactive for several seconds, for example, the screen turns off in order to save battery power. The user can modify the delay after which the screen blanks out, or can modify this characteristic so that the screen is always on.

This can be done easily using the SETUP program. The program SETUP allows you to display and modify the parameters that determined the characteristics of the PC9800. Among other things, the program allows you to control:

- The power-off delay
- The display time-out
- The display font
- The scrolling mode

And to visualize

- The actual battery level and the date of the last battery calibration
- The hardware configuration
- The date and time

The parameters are stored in the PC9800's Configuration Variables. They are specific memory locations, protected from being written by any type of application programs. They are preserved even when the PC9800 is turned off or reset.

When you use the SETUP program to modify the values of parameters, the new values becomes effective only when you quit the program using the UPDATE AND SAVE option.

#### **Note: This information reflects version 1.06 of the SETUP.EXE program**

**Using the program**

> **Starting the program**

The program SETUP is started from DOS. Before starting the program, you should see the DOS prompt (e.g. "A>" or "C>") on the screen of the PC9800.

Enter the following command:

#### C:\SETUP <ENTER>

Once started, the program SETUP displays the main menu.

### **FIGURE 20 Main menu**

#### **Using the menus**

*-- NOTE -- The bottom line will start to blink showing you that you are in EDIT mode.*

The menus of SETUP were designed to make the program friendly and easy to use. The name and the version always appear on the first line. The last 2 lines specify the required action to do.

Below the name of the menu, there is a list of options. To select an option, you may navigate using the Down Arrow or Up Arrow located on the cursor pad until the desired item is highlighted. To enter the EDIT mode and adjust the parameters value, you press ENTER. To edit the value, with some options you have to use the Left Arrow and Right Arrow key, located on the cursor pad, to increase or decrease the value. With some others, you have to enter directly the value from the numeric pad. Again, the last 2 lines are useful to inform you of the next action and the accepted range of values.

At any time you can press ESC to quit the EDIT mode and return to the NAVIGATION mode, preserving the previous value.

Some options are an entry to another menu. They are terminated with 3 dots (... ), as with POWER MANAGEMENT... . Pressing ENTER will display the sub-menu. The ESC key will return to the parent menu.

#### **Quitting the program**

Selecting the option UPDATE AND SAVE makes the new parameters effective by updating the PC9800 Configuration Variables, quits the program and returns to DOS.

Selecting EXIT WITHOUT UPDATE will preserve your previous values

**Note: The DATE and TIME are changed as you modify them into the field.**

SETUP Ver 1.06 MAIN --------------------+ SET DATE: *xxx*/*xx*/*xxxx* SET TIME: *xxx:xx:xx* …….……………… SCREEN TIME OUT= *xxxx* ACTIVE FONT = *x* SCROLLING = *xx* …….……………… KEY CLICK = *xxx* …….……………… POWER MANAGEMENT... HARDWARE INFO... …….……………… <UPDATE AND EXIT> <EXIT WITHOUT UPDATE> +------------------------ PRESS ENTER TO MODIFY  $\blacktriangleright$   $\blacktriangleright$  TO SELECT NEXT ITEM

#### **Error messages**

The program validates all data entered by the user. In case of error, the computer beeps and returns to NAVIGATION mode, preserving your last value.

### **Details of menus**

#### **Set Date, Set Time**

To set DATE and TIME, just highlight the desired field, press ENTER and use the Left Arrow and Right Arrow keys from the cursor pad. Press ENTER to quit the EDIT mode.

## **Screen Time**

**Out**

This parameter determines the number of seconds of inactivity at either the keyboard or the screen, after which the screen blacks out in order to save battery power. This delay is set to 45 seconds by default.

#### **Active Font**

A font is an assortment of characters having the same size and style. The PC9800 has room for 4 fonts, each of them having room for 256 characters. They are numbered from 0 to 3 with the following default correspondence.

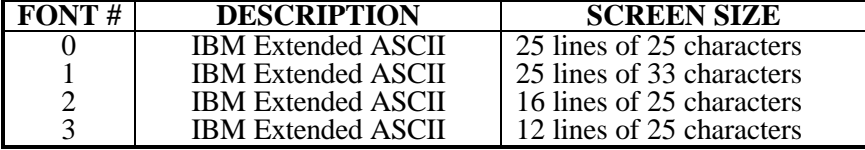

#### **FIGURE 21**

 **Font descriptions**

The Active Font is the one actually used for the display. The application program normally sets it but it can be useful sometimes to modify it.

#### **NOTE: Fonts can also be modified by the use of the Flash Bios Editor. In that case, they will not match the information found in FIGURE** 21**.**

#### **Scrolling**

The screen of the PC9800 can be considered to be a window that reveals part of a standard-size screen (25 lines of 80 characters). The screen is normally locked where the menu is, regardless of where the display cursor goes. It can sometimes be useful to have it following the display cursor. That is the purpose of that option.

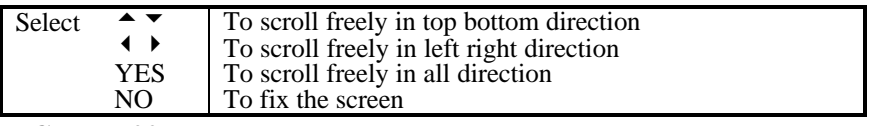

## **FIGURE 22**

#### **Scrolling option**

**Key Click**

This option selects if the PC9800 beeps each time a key is pressed. Press ENTER then  $\leftrightarrow$  to toggle the selection between ON and OFF. When OFF, the beep is disabled.

### **Power Management…**

This menu allows you to adjust the Power Off delay, and the Low Battery Warning level, as well as display the visual battery level and last calibration date. When selecting that option, the following menu appears.

```
 SETUP Ver 1.06
POWER MANAGEMENT -------+
  POWER OFF DELAY =xxxx
  BATTERY WARNING
  LEVEL = xx%
    -- BATTERY STATUS --
  ACTUAL LEVEL = xx%
 LAST CALIBRATION<br>DATE = xxxx/xx DATE = xxxx/xx/xx
   STATUS = VALID
 ---------
   <MAIN MENU>
+------------------------
PRESS ENTER TO MODIFY
    TO SELECT NEXT ITEM
```
## **FIGURE 23 Power Management menu**

## **Power-Off Delay**

When no activity is detected at either the keyboard or the screen for several minutes, the PC9800 shuts off automatically (POWER OFF). To turn back on and resume operation at exactly the same place in the program, you then need to press the F1 key (ON/OFF)

This option determines the number of seconds of inactivity after which the computer automatically shuts off. The default is 45 seconds.

## **Warning Level**

This option allows you to determine at which battery level, in percentage, the Battery Status Indicator will start to blink, indicating you are near a low battery condition. The default value is 10%. Since all applications do not have the same load on the battery, this information will be translated into usage times for each application. Adjusting the warning level allows you to get more or less minutes before having the Low Battery Message. The lower the number, the shorter will be the duration between the Low Battery Message and the moment the unit will not restart. When the Warning level is reached, the Battery Status Indicator starts to blink to inform you about that situation.

#### **NOTE: The Warning Level works only if the Last Calibration Status is VALID.**

#### **Actual Battery Level**

This is information regarding the actual battery level, in percentage. The higher the number, the longer the unit can be used. Since all applications do not have the same load on the battery, this information will be translated into different usage times for each application.

**NOTE: When the unit is fully charged the Actual Battery Level can reach a value greater than 100%, typically 120 to 140%. This is caused by the fact that the gauge is based on the performance of the batteries at the time the PC9800 has been released. Since then, the total capacity on new batteries has increased causing a level higher than 100%.**

#### **Last Calibration**

This is information regarding the date of the last Power Gauge calibration and whether the actual calibration is valid. It is recommended one calibrate the Power Gauge on a regular basis to get valid information on the remaining battery life. If the calibration is not valid, the Battery Status Indicator will no longer blink when you meet the Warning Level.

The data comes from the file A:\BATMNGR.LOG created during a Power Gauge Calibration program. The message N/A will appear if that file is not available.

#### **Info Hardware…**

This is an information panel on the actual PC9800 hardware profile, showing memories and options. When selecting that option, the following menu appears (FIGURE **24**).

| SETUP Ver 1.06                         |
|----------------------------------------|
| HARDWARE INFO.---                      |
|                                        |
| --- MEMORIES --                        |
| SYSTEM -> xxxxx Kb x                   |
| DISK A -> xxxxx Kb x                   |
| DISK B -> xxxxx Kb x                   |
|                                        |
| -- OPTIONS                             |
| BACKLIGHT<br>-> xxx                    |
| WINDOWS<br>$\rightarrow$<br><b>xxx</b> |
| IrDA (top)<br>$\rightarrow$ xxx        |
| SECOND LEMO<br>$->$ $XXX$              |
| MEM. BOARD1<br>$\rightarrow$ x Mb x    |
| MEM. BOARD2 -> x Mb x                  |
| NAND MEMORY<br>$\rightarrow$ x Mb      |
| FLASH BIOS<br>-> xxx Kh                |
| PCMCTA<br>$\rightarrow$ xxx            |
| TOUCH PAD<br>$->$ $XXX$                |
| VOICE<br>$->$ XXX                      |
| MAX CPU SPEED -> xx MHz                |
|                                        |
| <main menu=""></main>                  |
|                                        |
|                                        |
| PRESS ENTER TO QUIT                    |
|                                        |

**FIGURE 24 Hardware Information display**

The S and the D, in lines 22 and 23, inform you of the memory type, S for static type and D for Dynamic type.

The lines MEM. BOARD1 and MEM. BOARD2 informs you on which board the memory has been put, the quantity per board and the memory type (Static, Dynamic). This information is more for Technical Support people.

## **COMMUNICATION WITH COM.EXE**

#### *--- INFORMATION ---*

*The following information is for advanced users and its knowledge is not a requirement for adequate use of the PC9800.*

Communications using the program COM is based on the master-slave concept. The master computer is the computer that controls the communications. During communication, the master sends commands to the slave computer that executes them. The master computer can send files to the slave or receive files from the slave.

When communicating between a desk computer and a PC9800, it is most practical to use the desk computer as the master, since this simplifies command entry. Limited automation of the communication process is possible with the COM program

**Note: This information reflects version 2.45 of the COM.EXE program. This is just basic information. For complete information please refer to the "PC9800 Technical Guide & Development Tools", Chapter "E".**

## **Starting the program**

On the PC9800, at the DOS prompt, press the following keys:

 $C:\$  C:  $\Box$ 

On the desktop computer: insert the PC9800 Companion Disk 1 into drive A:. At the DOS prompt type

#### $C:\setminus COM \rightarrow$

The file COM.EXE can be freely copied from drive A: to any other drive or directory.

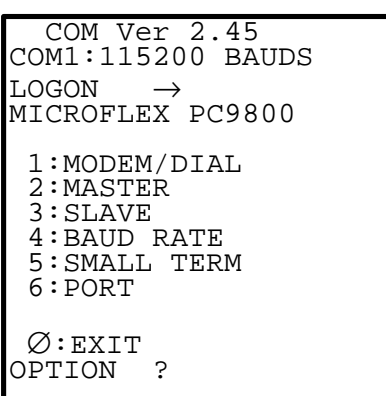

#### **FIGURE 25 COM.EXE main menu**

To enter the communication selects the appropriate speed and port and press 2 on the desktop computer. The PC9800 will go automatically in Slave mode.

#### **Navigating in the menus**

The menus of COM were designed to make the program friendly and easy to use. The name and the version of the program always appear on the first line (FIGURE **25**). The second line indicates the communications port used and the transmission speed (BAUD RATE). The third line displays the computer's identification (LOGON), followed by a list of numbered options.

To choose one of the options, simply type the corresponding number.

#### **Quitting a menu or the program**

Each menu has the option 0:EXIT. This option allows you to quit the current menu. Option 0:EXIT of the main menu allows you to quit the program and return to DOS.

#### **Aborting an operation**

At any time you can press the ESC key to abort the current operation. The messages ENTER to confirm will be displayed. You then need to press the  $\downarrow$  key to confirm the aborting process.

It could take many seconds before the message is displayed. This depends on the current operation. So be patient. For the same reason, the ENTER key is sometimes not accepted. It could then be necessary to press the ESC key again.

**NOTE: Never quit COM.EXE by doing a hard reset of the unit. This would leave all Power Save Systems disabled causing a low battery life. In all time the ESC key will allow you to return to the main menu and quit.**

## **Some basic information**

#### **COM and Windows**

The COM.EXE program works under Windows 3.1, Windows 95 and Windows NT, into a DOS window.

Windows should not reserve the communication port you want to use for any other task. As an example, you cannot just disconnect your mouse from the COM1 port to run COM.EXE on COM1. The resource is still reserved by Windows and COM.EXE will not connect. Be sure to use a free communication port. This is a Windows limitation. If no additional ports available, start your computer in DOS mode.

#### **COM and cradles**

Start COM with a parameter:

- COM N0 <enter> to set the cradle for speed of 300 to 38400 BPS.
- COM N1 <enter> to set the cradle for speed of 58 400 BPS
- COM N2 <enter> to set the cradle for speed of 115 200 BPS
- **NOTE: For more information and to configure the cradle refer to the PC9800 Technical Guide, Chapter "E".**

#### **Communication ports**

On the PC9800 the bottom port is by default COM1 and the LEMO connector is COM2. The application program can change this.

If two (2) LEMO connectors are present, use the top one as COM2. The second LEMO connector cannot be used directly. An advanced user may select it using the PC9800 Configuration program (Chapter C of the PC9800 Technical Guide).

## **Detail of options**

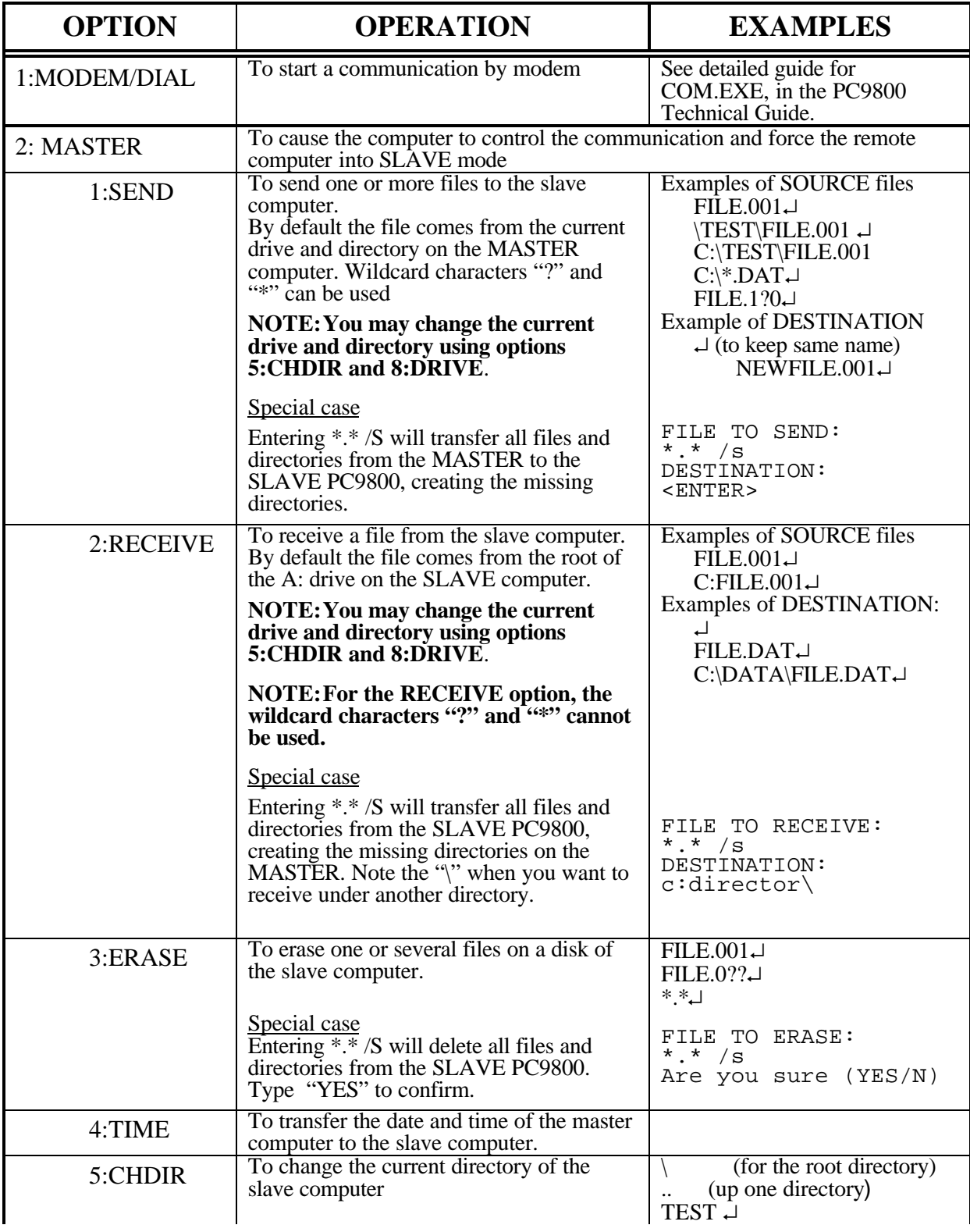

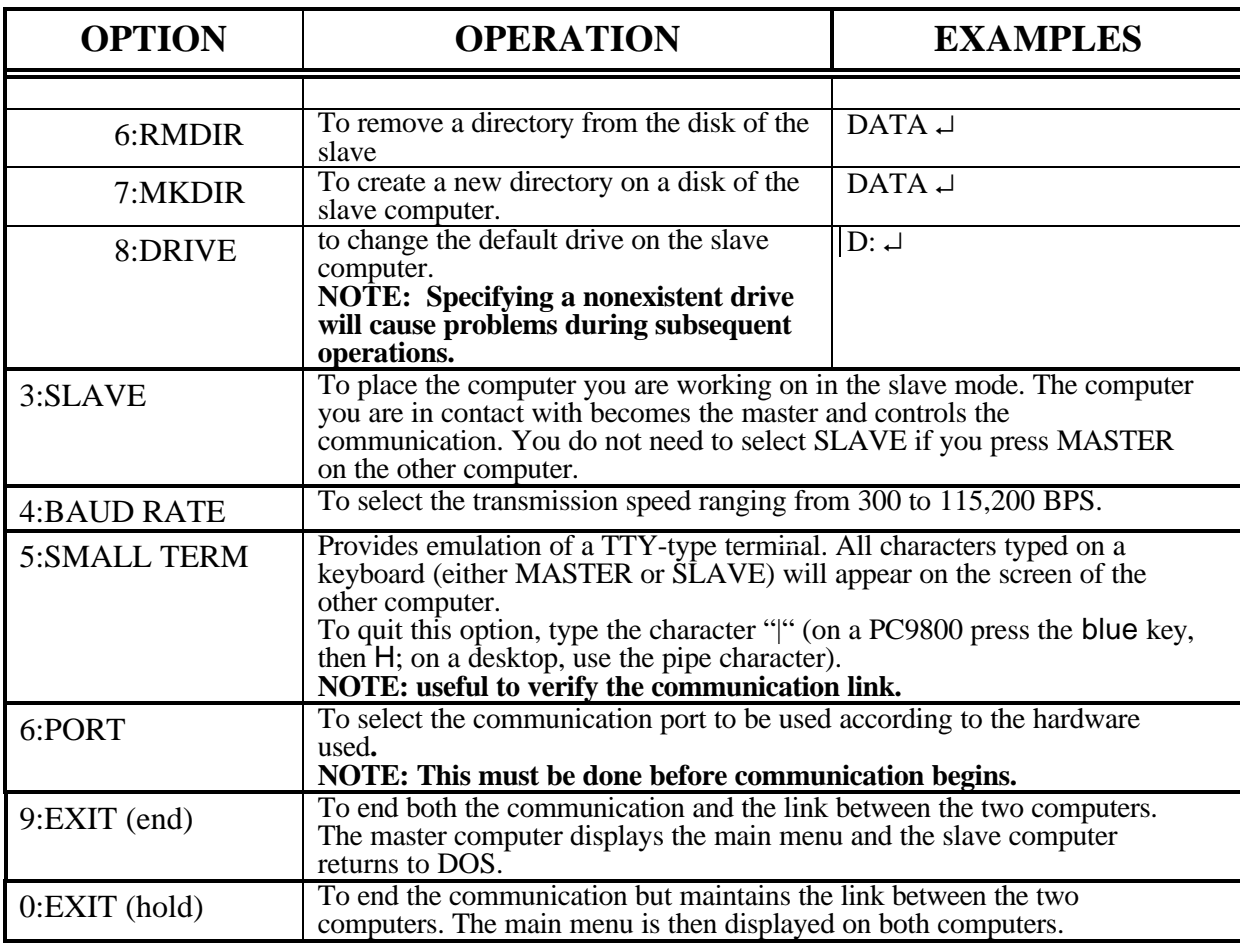

**FIGURE 26 COM.EXE, Detail of options**

50